# Princípios de Visualização de Dados com o R Curso de Verão IME-USP 2022

**Bruna Garbes** 03/02/2022

#### Programação

- Breve revisão da primeira aula
- Gráfico de histograma.
- Gráfico de barras.
- Gráfico de dispersão.
- Gráfico de bolhas.
- Gráfico de box-plot.
- Gráfico de linhas.
- Gráfico de cascata (waterfall graph).
- Gráfico de mapa de árvore (tree map graph).
- Outros tipos de gráficos.
- Como pedir ajuda na hora de construir um gráfico.
- Combinando mais de um tipo de gráfico.
- Salvando e exportando os gráficos gerados no Ggplot2.
- Exercícios práticos.

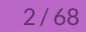

# Revisão da Sintaxe Básica do ggplot2

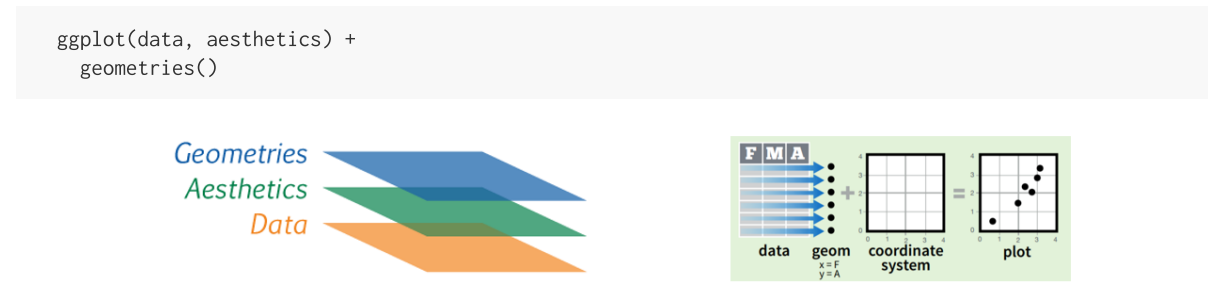

[Instagram](http://instagram.com/mardedados) | [LinkedIn](https://www.linkedin.com/in/brunagarbes/) | [Github](https://github.com/brunagarbes)

ggplot(data, aesthetics) + geometries(statistics) + facets + coordinates + theme

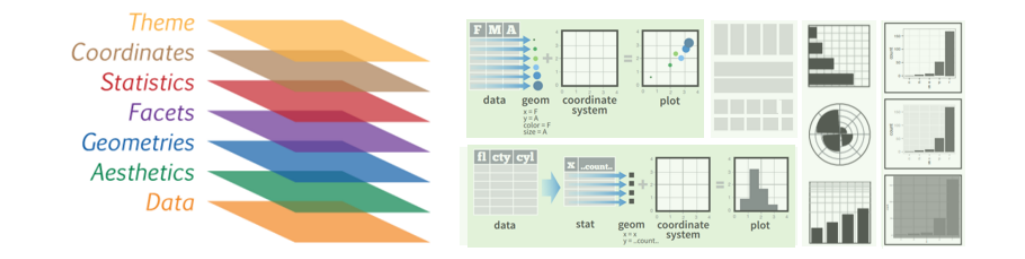

[Instagram](http://instagram.com/mardedados) | [LinkedIn](https://www.linkedin.com/in/brunagarbes/) | [Github](https://github.com/brunagarbes)

#Conjunto de bibliotecas para ciência de dados install.packages("tidyverse") library(tidyverse)

dados <- tibble(var\_x = 1:4, var\_y = seq(2,8,2), var\_grupo = c(rep("a", 3),"b")) summary(dados) #> var\_x var\_y var\_grupo #> Min. :1.00 Min. :2.0 Length:4 #> 1st Qu.:1.75 1st Qu.:3.5 Class :character #> Median :2.50 Median :5.0 Mode :character #> Mean :2.50 Mean :5.0 #> 3rd Qu.:3.25 3rd Qu.:6.5 #> Max. :4.00 Max. :8.0

[Instagram](http://instagram.com/mardedados) | [LinkedIn](https://www.linkedin.com/in/brunagarbes/) | [Github](https://github.com/brunagarbes)

#exemplo ggplot(dados)

[Instagram](http://instagram.com/mardedados) | [LinkedIn](https://www.linkedin.com/in/brunagarbes/) | [Github](https://github.com/brunagarbes)

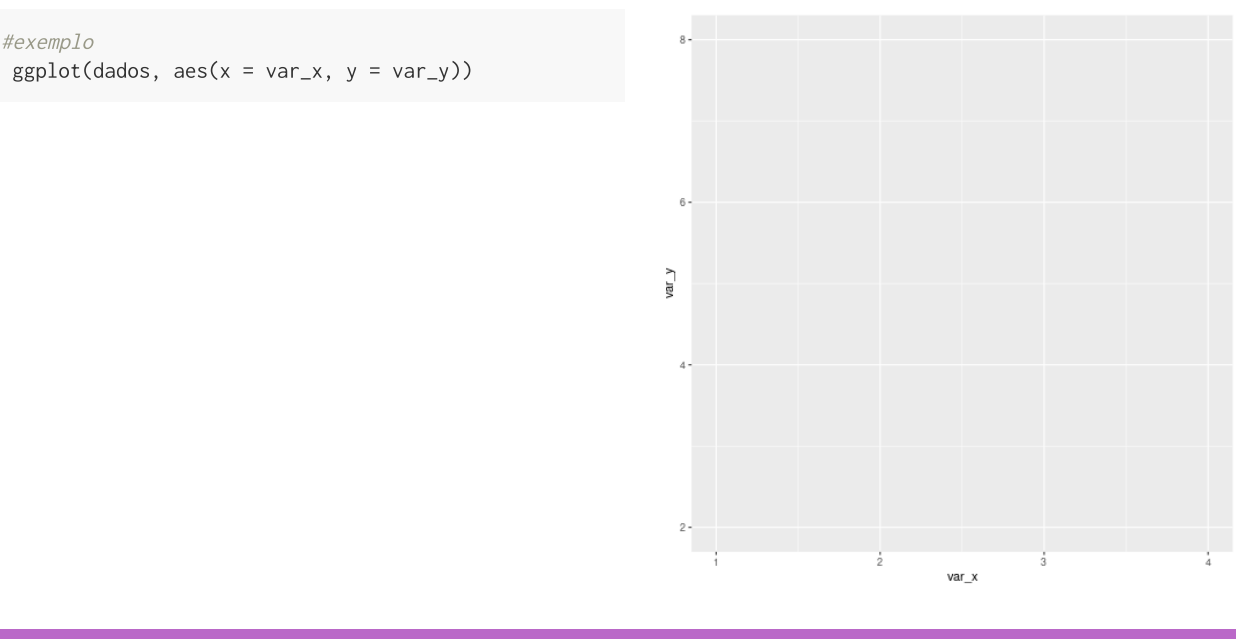

[Instagram](http://instagram.com/mardedados) | [LinkedIn](https://www.linkedin.com/in/brunagarbes/) | [Github](https://github.com/brunagarbes)

#exemplo

#exemplo  $ggplot(dados, aes(x = var_x, y = var_y)) +$ geom\_point()

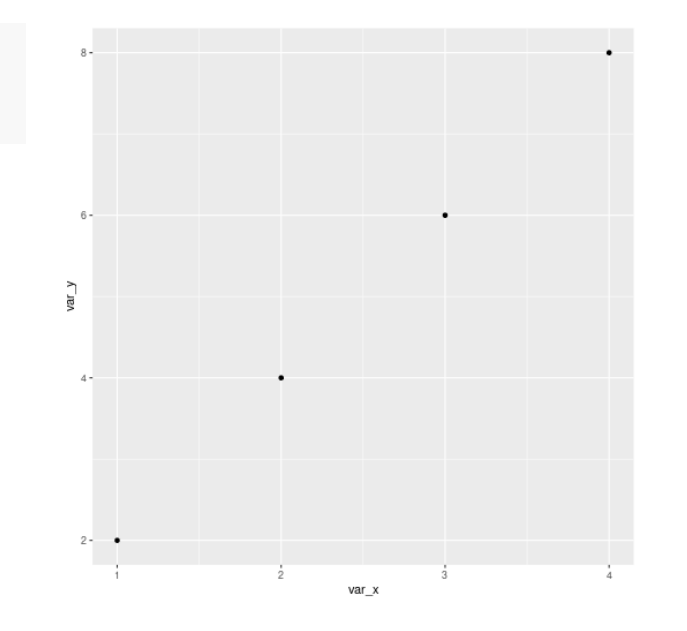

[Instagram](http://instagram.com/mardedados) | [LinkedIn](https://www.linkedin.com/in/brunagarbes/) | [Github](https://github.com/brunagarbes)

#exemplo ggplot(dados) + geom\_point(aes(x = var\_x, y = var\_y))

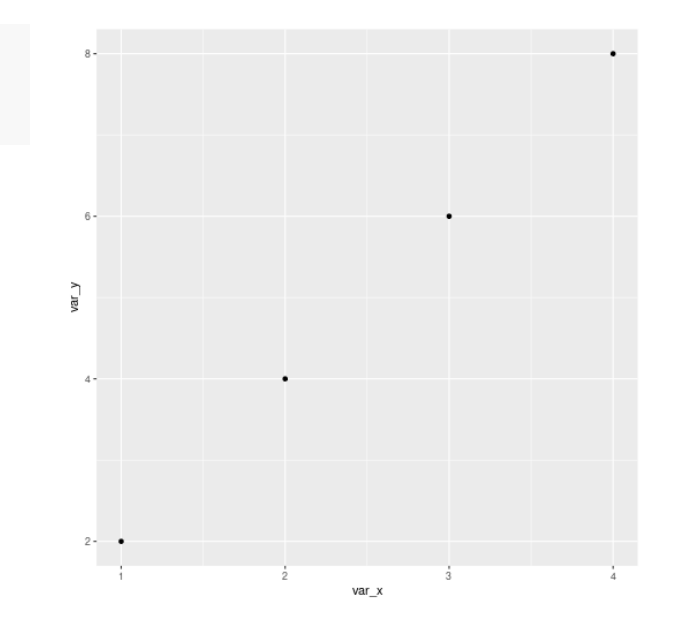

[Instagram](http://instagram.com/mardedados) | [LinkedIn](https://www.linkedin.com/in/brunagarbes/) | [Github](https://github.com/brunagarbes)

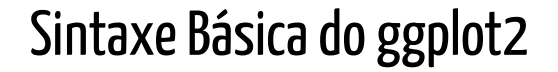

#exemplo ggplot(dados) +  $geom\_point(aes(x = var_x, y = var_y,$ color = var\_grupo))

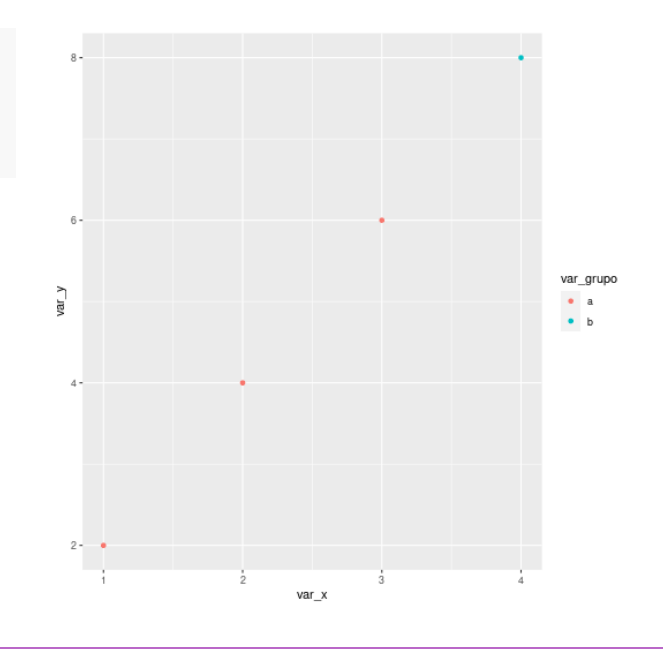

[Instagram](http://instagram.com/mardedados) | [LinkedIn](https://www.linkedin.com/in/brunagarbes/) | [Github](https://github.com/brunagarbes)

#exemplo

 $ggplot(dados, aes(x = var_x, y = var_y)) +$ geom\_point(aes(color = var\_grupo))

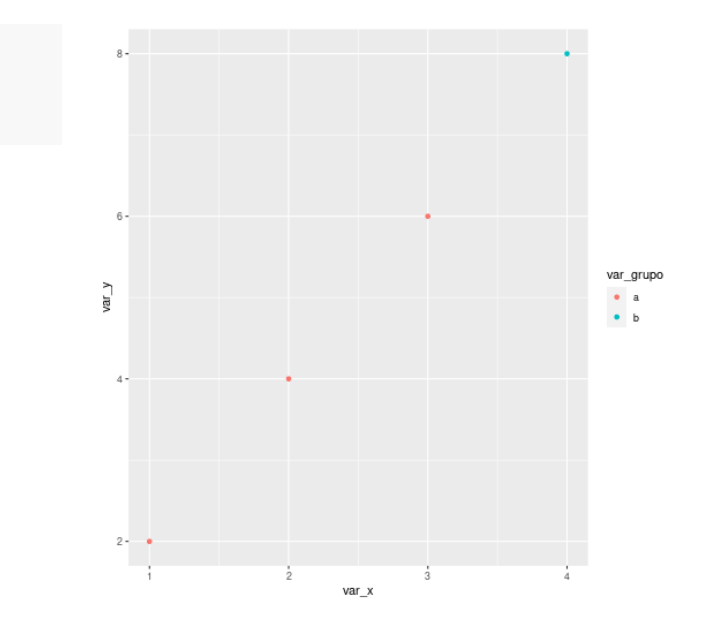

[Instagram](http://instagram.com/mardedados) | [LinkedIn](https://www.linkedin.com/in/brunagarbes/) | [Github](https://github.com/brunagarbes)

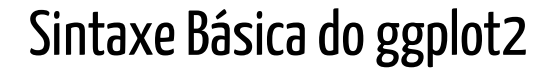

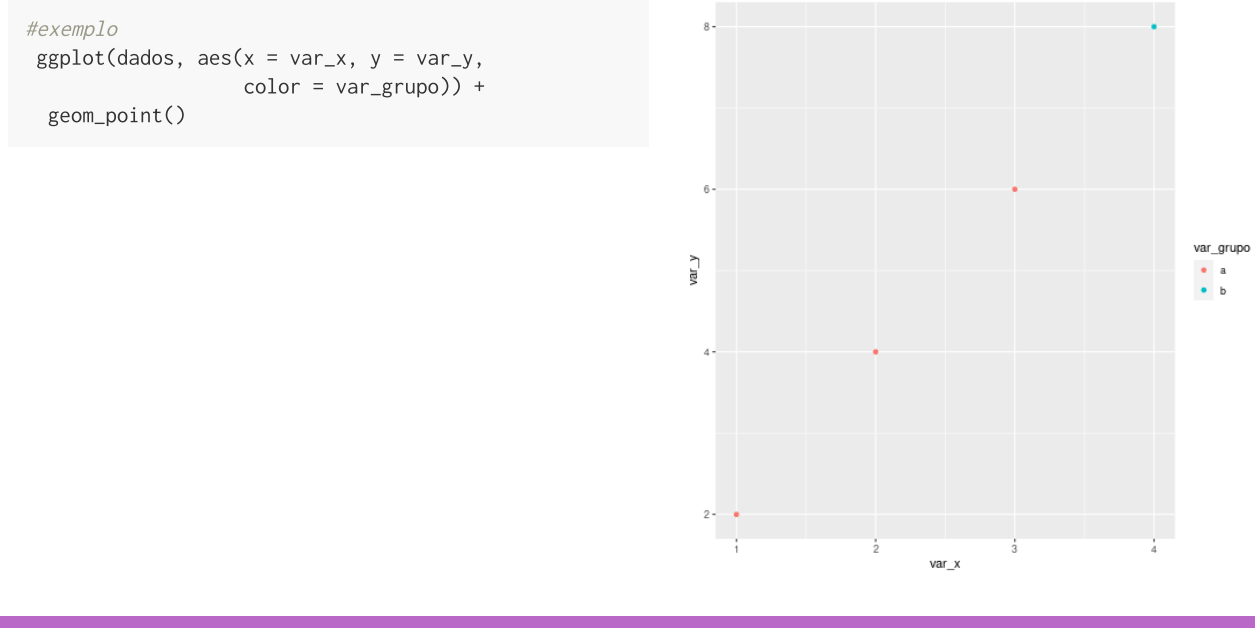

[Instagram](http://instagram.com/mardedados) | [LinkedIn](https://www.linkedin.com/in/brunagarbes/) | [Github](https://github.com/brunagarbes)

#exemplo  $ggplot(dados, aes(x = var_x, y = var_y,$  $color = var_grupo)$  + geom\_point() + facet\_grid(.~var\_grupo)

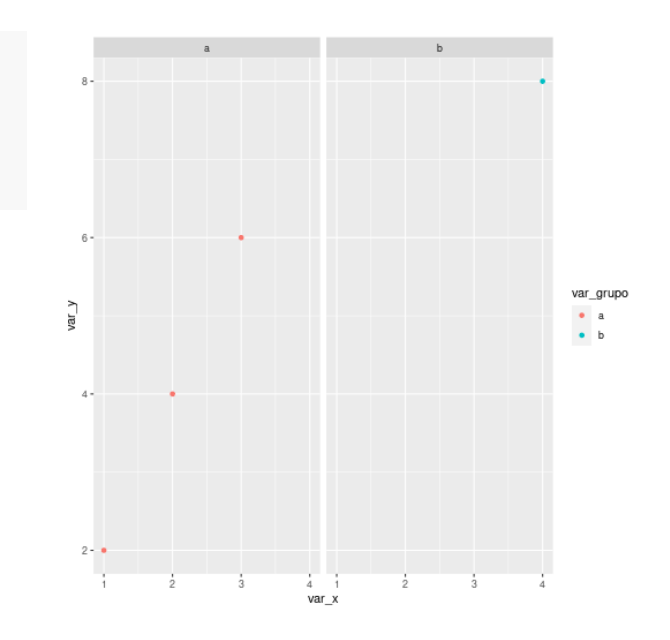

[Instagram](http://instagram.com/mardedados) | [LinkedIn](https://www.linkedin.com/in/brunagarbes/) | [Github](https://github.com/brunagarbes)

#exemplo  $ggplot(dados, aes(x = var_x, y = var_y,$  $color = var_grupo)$  + geom\_label(aes(label=var\_x)) + facet\_grid(.~var\_grupo)

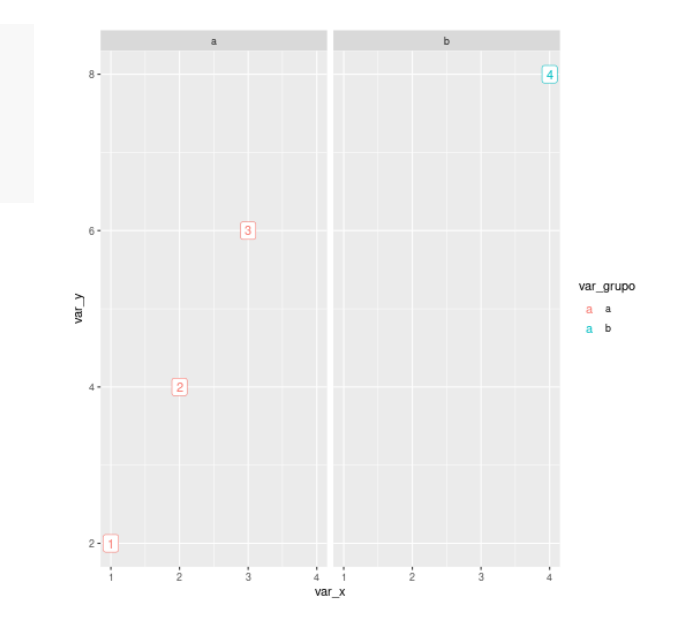

[Instagram](http://instagram.com/mardedados) | [LinkedIn](https://www.linkedin.com/in/brunagarbes/) | [Github](https://github.com/brunagarbes)

```
#exemplo
ggplot(dados, aes(x = var_x, y = var_y,color = var_grupo,
                  label = var_x) +
  geom_point() +
  geom_label() +
  facet_grid(.~var_grupo)
```
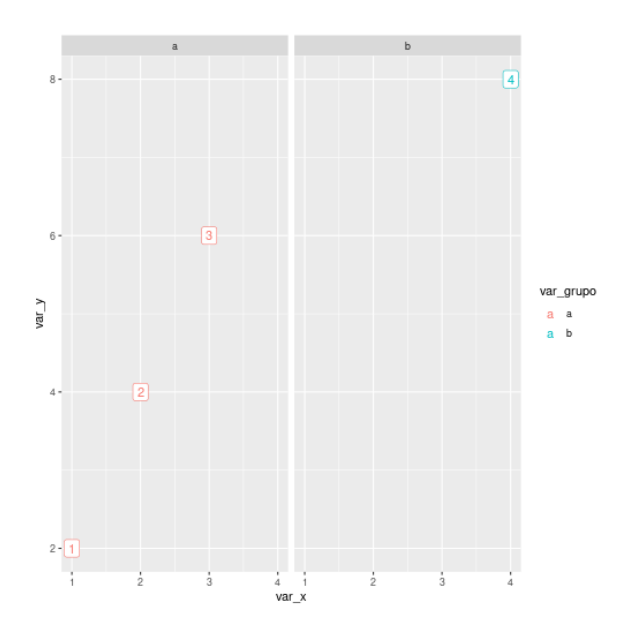

[Instagram](http://instagram.com/mardedados) | [LinkedIn](https://www.linkedin.com/in/brunagarbes/) | [Github](https://github.com/brunagarbes)

```
#exemplo
ggplot(dados, aes(x = var_x, y = var_y,color = var_grupo,
                    label = var_x) +
  geom_point() +
  geom_label() +
  facet_grid(.~var_grupo) +
                                                                               \blacksquaretheme_dark()
                                                               Vary
                                                                         \overline{2}
```
 $2 - 1$ 

 $\ddot{1}$ 

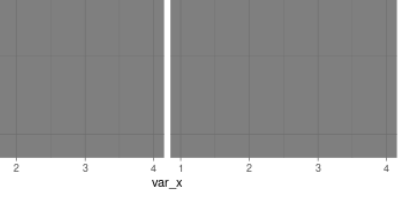

[Instagram](http://instagram.com/mardedados) | [LinkedIn](https://www.linkedin.com/in/brunagarbes/) | [Github](https://github.com/brunagarbes)

16 / 68

var\_grupo

 $a \quad a$  $a$   $b$ 

```
Sintaxe Básica do ggplot2
```
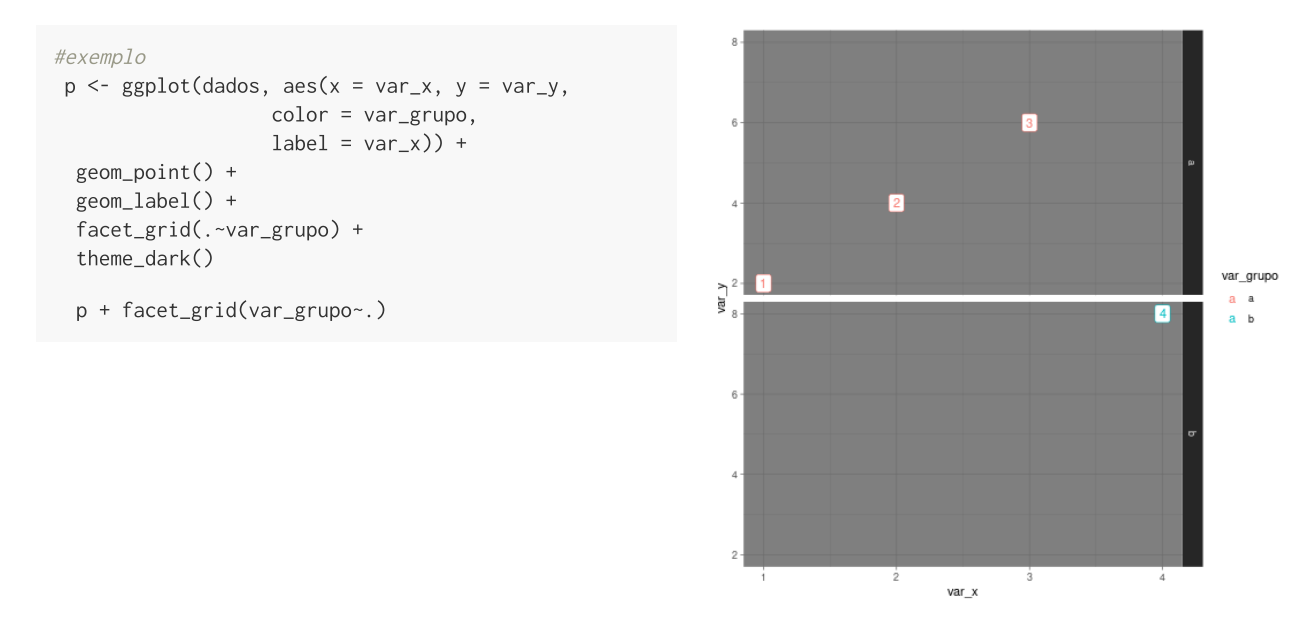

[Instagram](http://instagram.com/mardedados) | [LinkedIn](https://www.linkedin.com/in/brunagarbes/) | [Github](https://github.com/brunagarbes)

# Aplicações

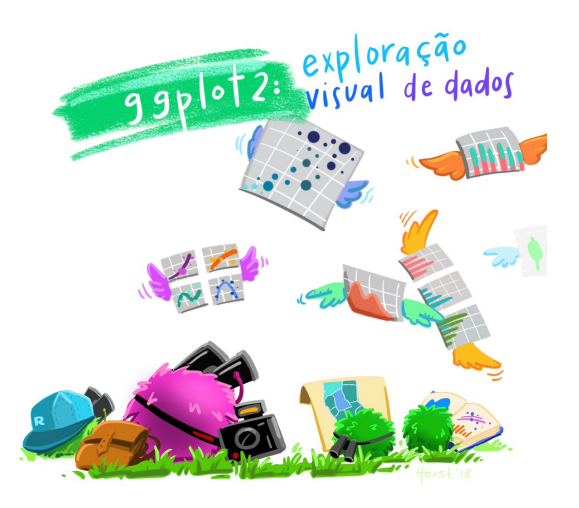

Ilustração por Allison Horst - Twitter: [@allison\\_horst](https://twitter.com/allison_horst/)

[Instagram](http://instagram.com/mardedados) | [LinkedIn](https://www.linkedin.com/in/brunagarbes/) | [Github](https://github.com/brunagarbes)

#### Base de Dados Cars93

#Conjunto de bibliotecas para ciência de dados install.packages("tidyverse") library(tidyverse)

#Pacote que contém base de dados Cars93 install.packages("MASS") library(MASS)

df <- Cars93 %>% select(Horsepower, Type, AirBags)

glimpse(df)

#> Rows: 93

#> Columns: 3

#> \$ Horsepower <int> 140, 200, 172, 172, 208, 110, 170, 180, 170, 200, 295, 110,…

 $\#$ > \$  $Type$ <fct> Small, Midsize, Compact, Midsize, Midsize, Midsize, Large, …

#> \$ AirBags <fct> None, Driver & Passenger, Driver only, Driver & Passenger, …

[Instagram](http://instagram.com/mardedados) | [LinkedIn](https://www.linkedin.com/in/brunagarbes/) | [Github](https://github.com/brunagarbes)

# Base de Dados Cars93

ggplot(df, aes(x = Horsepower))

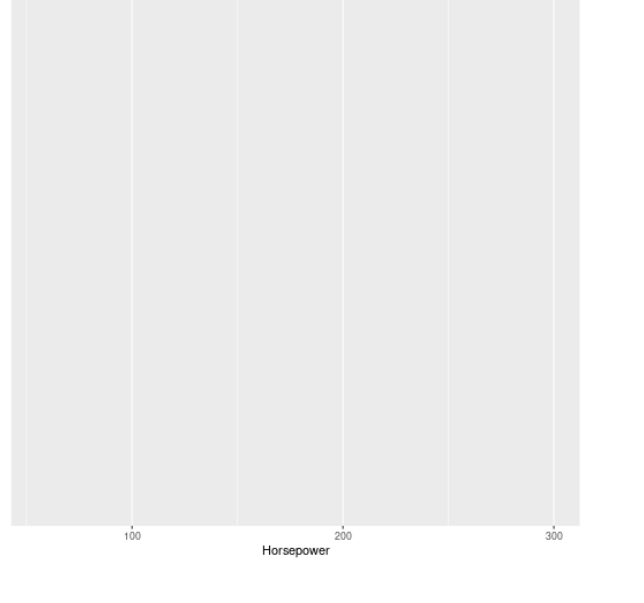

[Instagram](http://instagram.com/mardedados) | [LinkedIn](https://www.linkedin.com/in/brunagarbes/) | [Github](https://github.com/brunagarbes)

 $ggplot(df, aes(x = Horsepower)) +$ geom\_histogram()

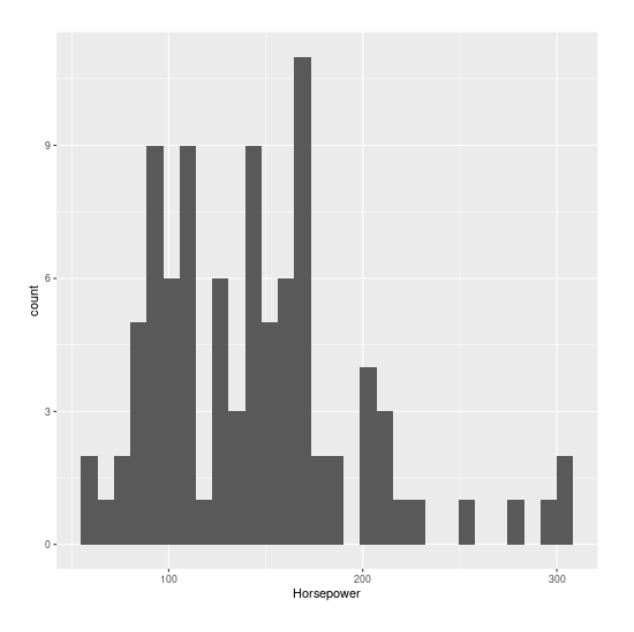

[Instagram](http://instagram.com/mardedados) | [LinkedIn](https://www.linkedin.com/in/brunagarbes/) | [Github](https://github.com/brunagarbes)

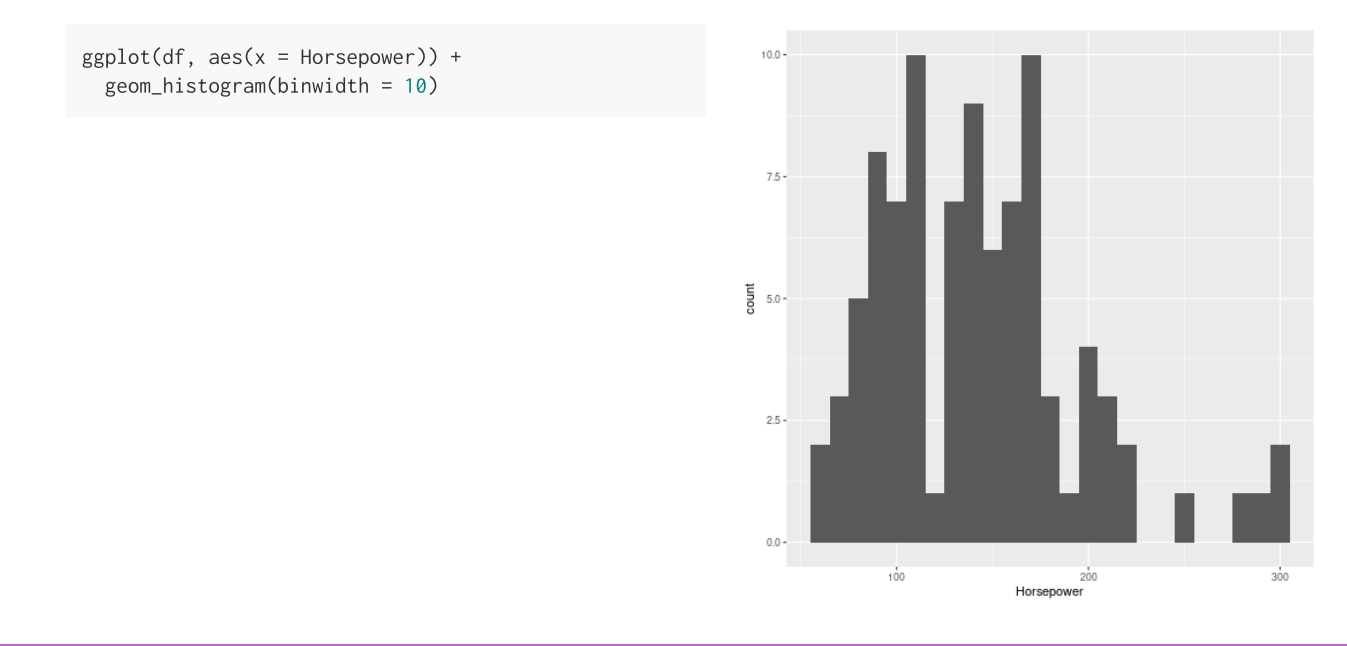

[Instagram](http://instagram.com/mardedados) | [LinkedIn](https://www.linkedin.com/in/brunagarbes/) | [Github](https://github.com/brunagarbes)

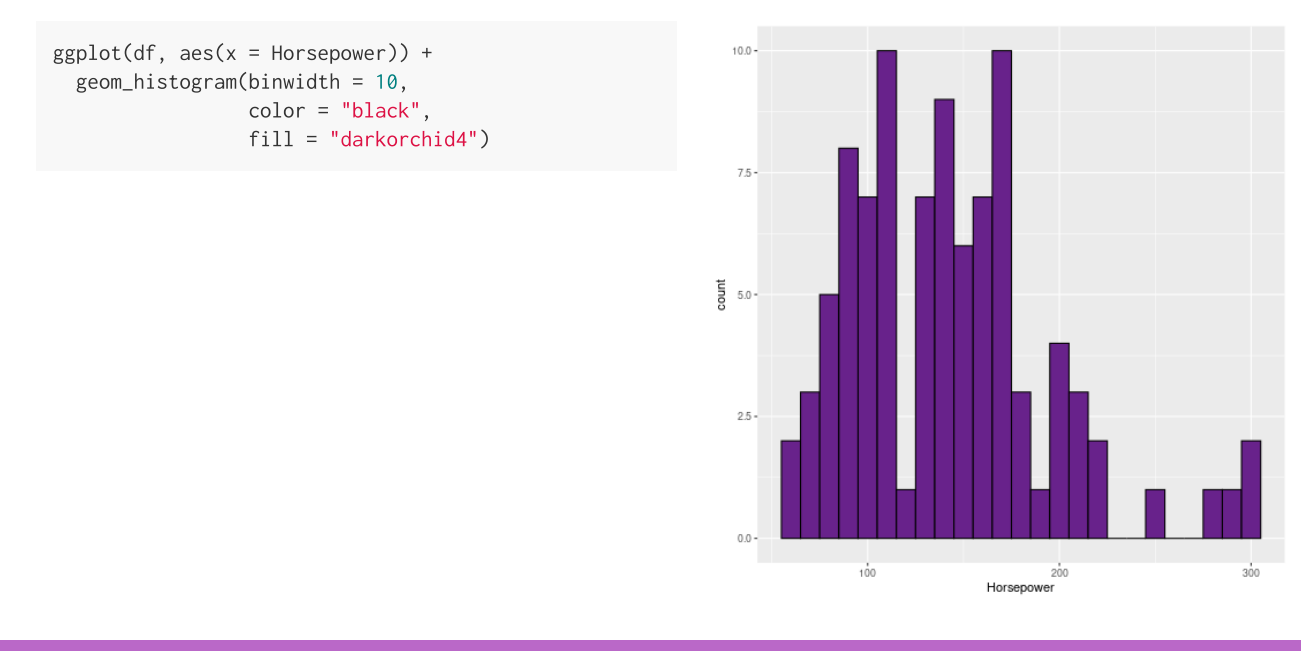

[Instagram](http://instagram.com/mardedados) | [LinkedIn](https://www.linkedin.com/in/brunagarbes/) | [Github](https://github.com/brunagarbes)

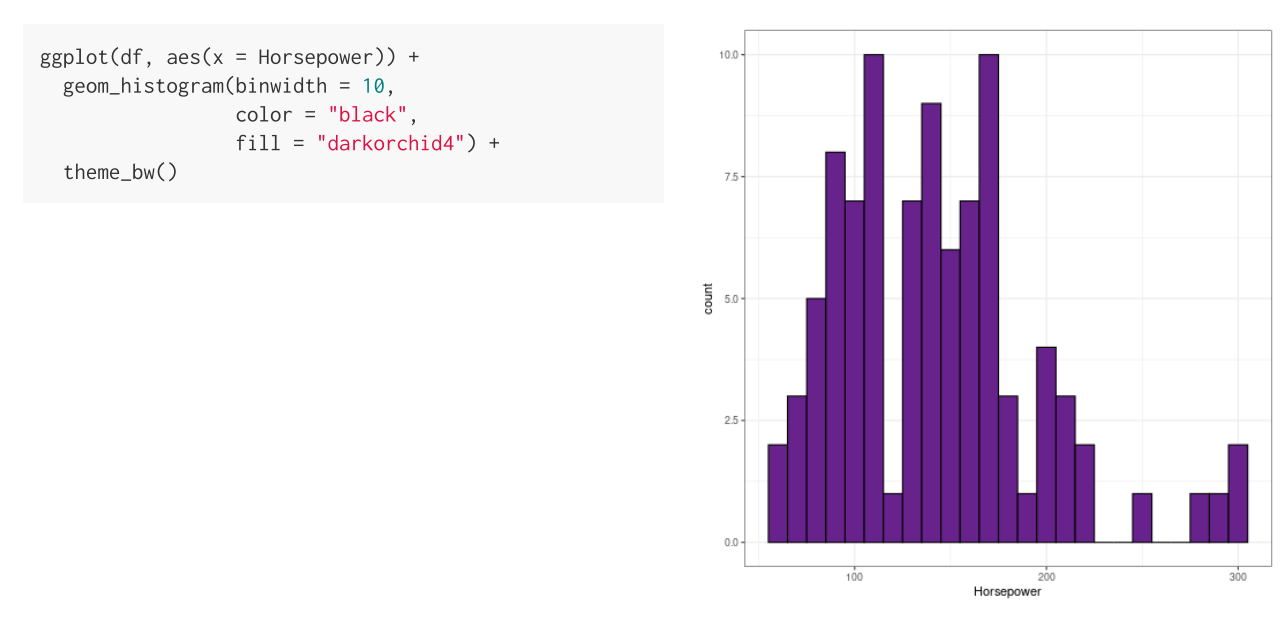

[Instagram](http://instagram.com/mardedados) | [LinkedIn](https://www.linkedin.com/in/brunagarbes/) | [Github](https://github.com/brunagarbes)

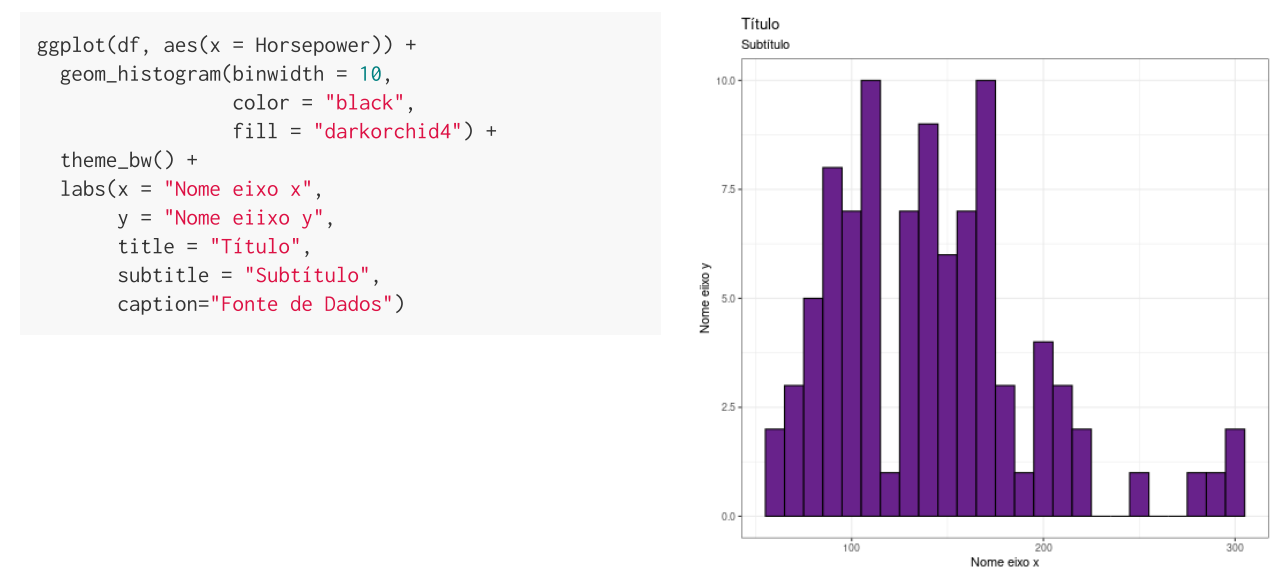

Fonte de Dados

[Instagram](http://instagram.com/mardedados) | [LinkedIn](https://www.linkedin.com/in/brunagarbes/) | [Github](https://github.com/brunagarbes)

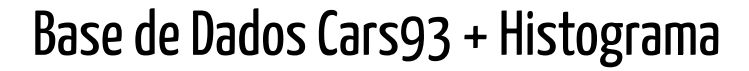

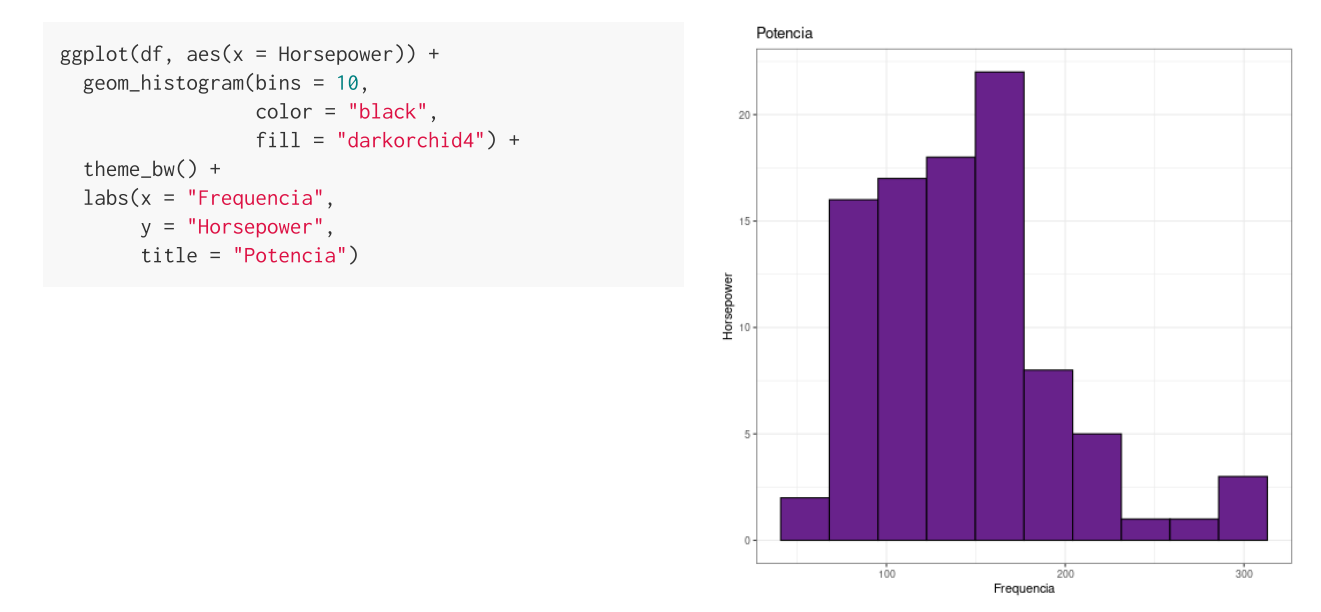

[Instagram](http://instagram.com/mardedados) | [LinkedIn](https://www.linkedin.com/in/brunagarbes/) | [Github](https://github.com/brunagarbes)

#### Base de Dados Cars93 + Histograma Exercício

Criar um histograma a partir de alguma variável da base Cars93, com no máximo 5 barras, com título, subtítulo e nome dos eixos x e y.

[Instagram](http://instagram.com/mardedados) | [LinkedIn](https://www.linkedin.com/in/brunagarbes/) | [Github](https://github.com/brunagarbes)

# Base de Dados Cars93

ggplot(df, aes(x = Type))

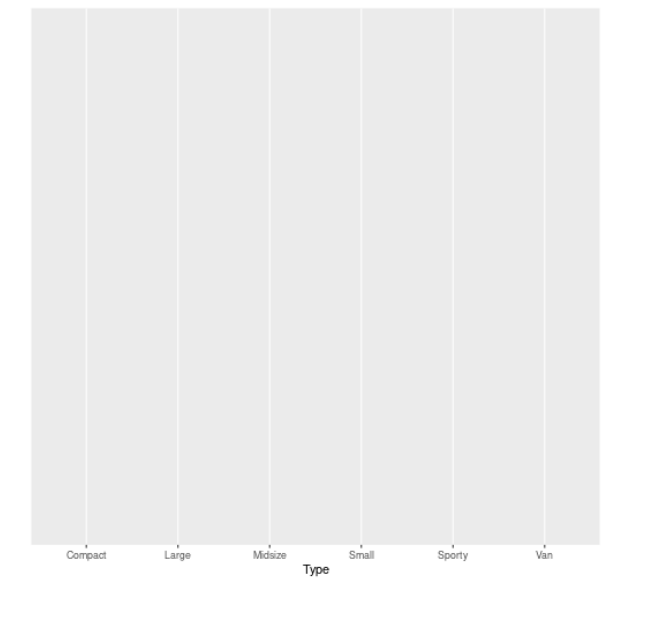

[Instagram](http://instagram.com/mardedados) | [LinkedIn](https://www.linkedin.com/in/brunagarbes/) | [Github](https://github.com/brunagarbes)

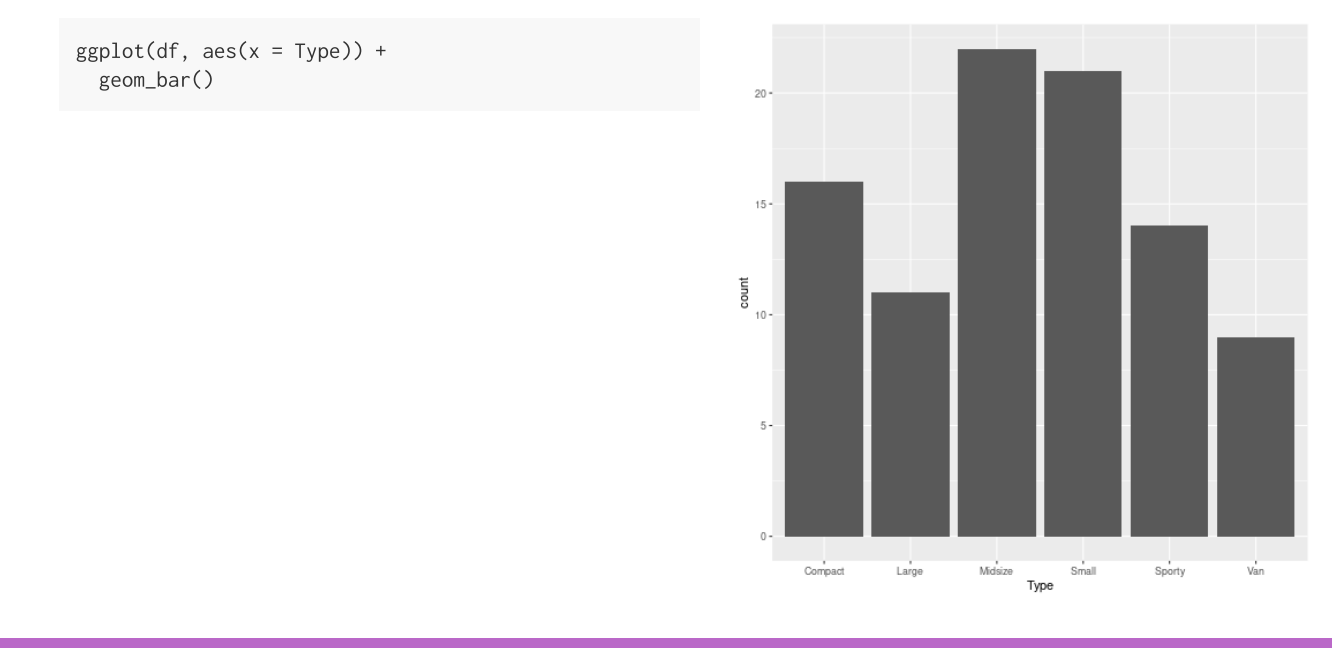

[Instagram](http://instagram.com/mardedados) | [LinkedIn](https://www.linkedin.com/in/brunagarbes/) | [Github](https://github.com/brunagarbes)

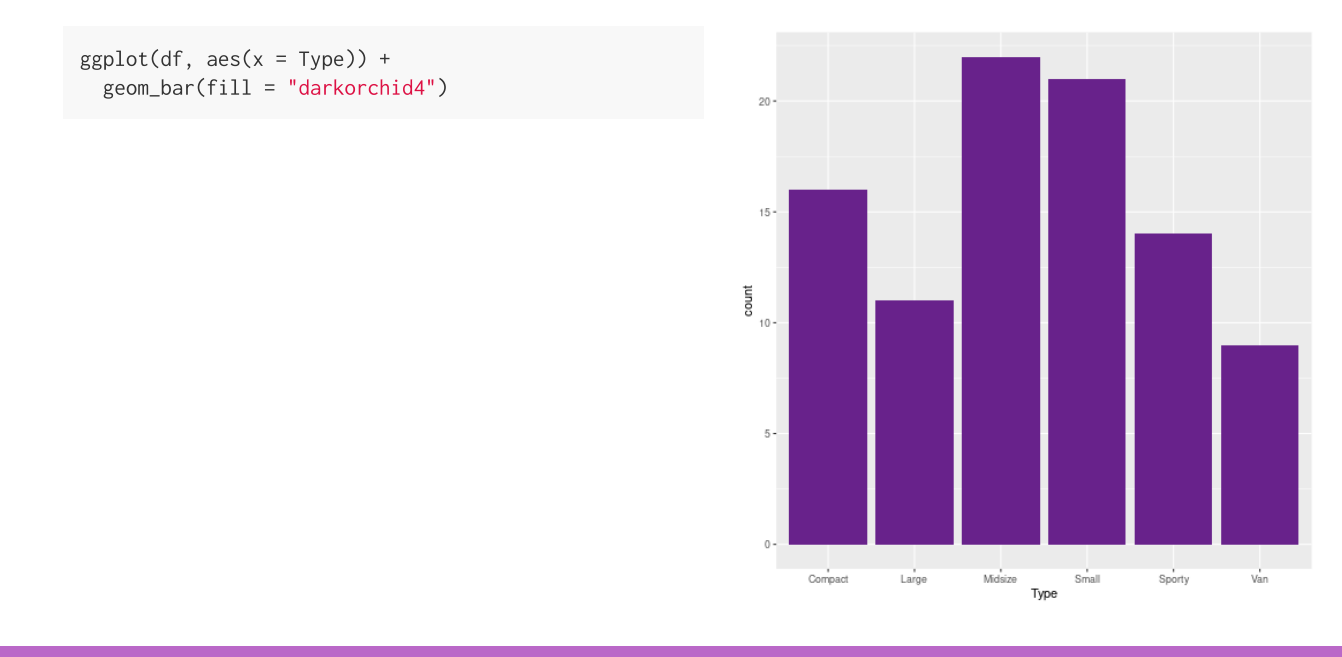

[Instagram](http://instagram.com/mardedados) | [LinkedIn](https://www.linkedin.com/in/brunagarbes/) | [Github](https://github.com/brunagarbes)

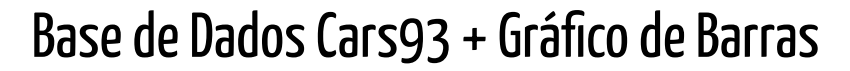

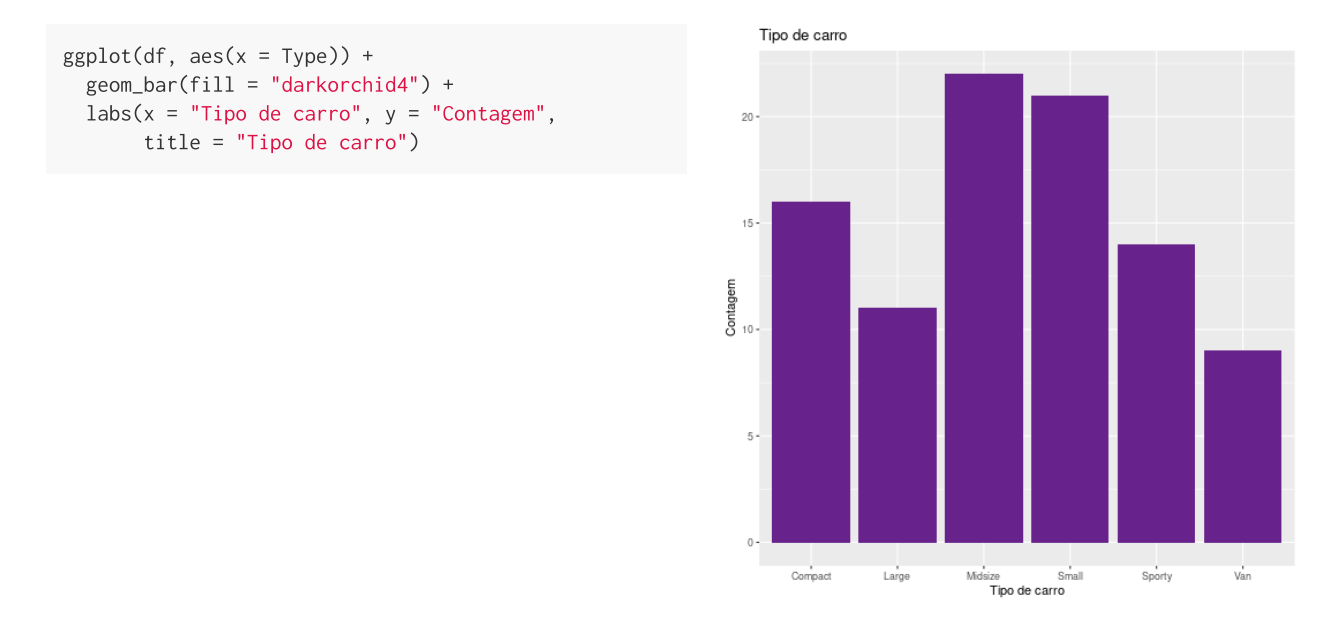

[Instagram](http://instagram.com/mardedados) | [LinkedIn](https://www.linkedin.com/in/brunagarbes/) | [Github](https://github.com/brunagarbes)

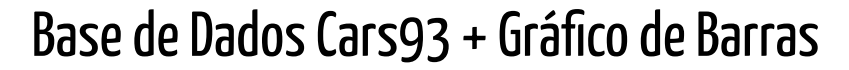

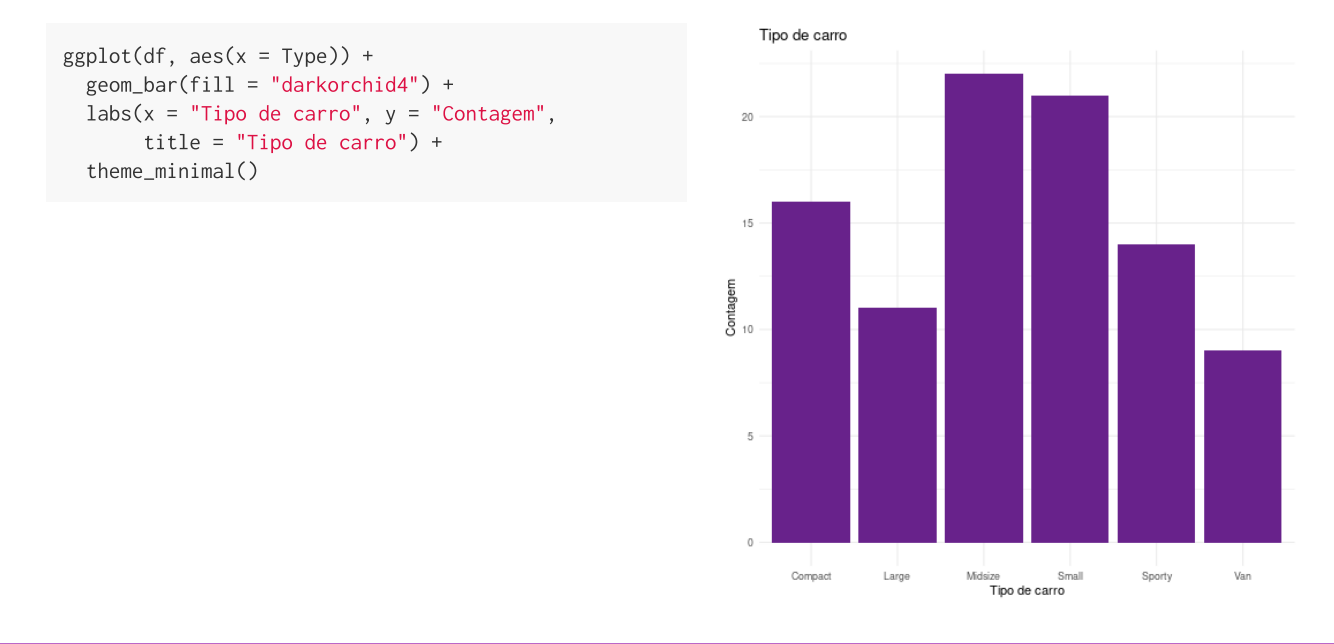

[Instagram](http://instagram.com/mardedados) | [LinkedIn](https://www.linkedin.com/in/brunagarbes/) | [Github](https://github.com/brunagarbes)

```
ggplot(df, aes(x = Type)) +
 geom_bar(fill = "darkorchid4") +
 labs(x = "Tipo de carro", y = "Contagem",title = "Tipo de carro") +
  theme_minimal() +
  facet_grid( ~ AirBags)
```
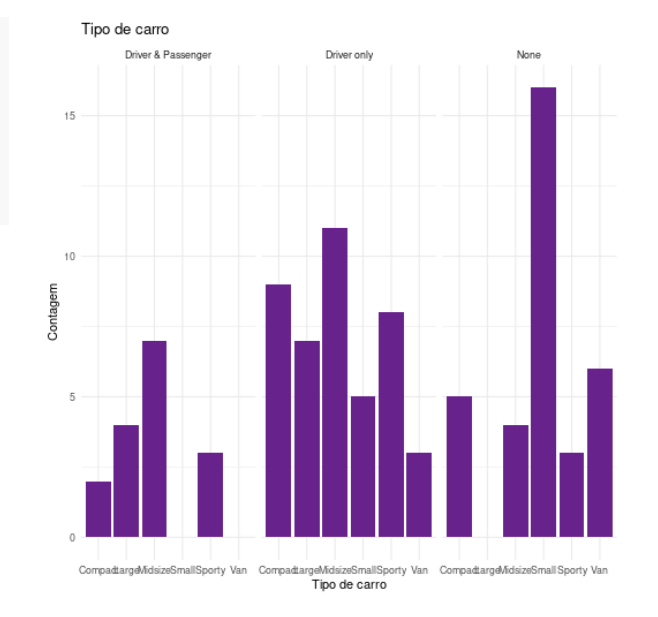

[Instagram](http://instagram.com/mardedados) | [LinkedIn](https://www.linkedin.com/in/brunagarbes/) | [Github](https://github.com/brunagarbes)

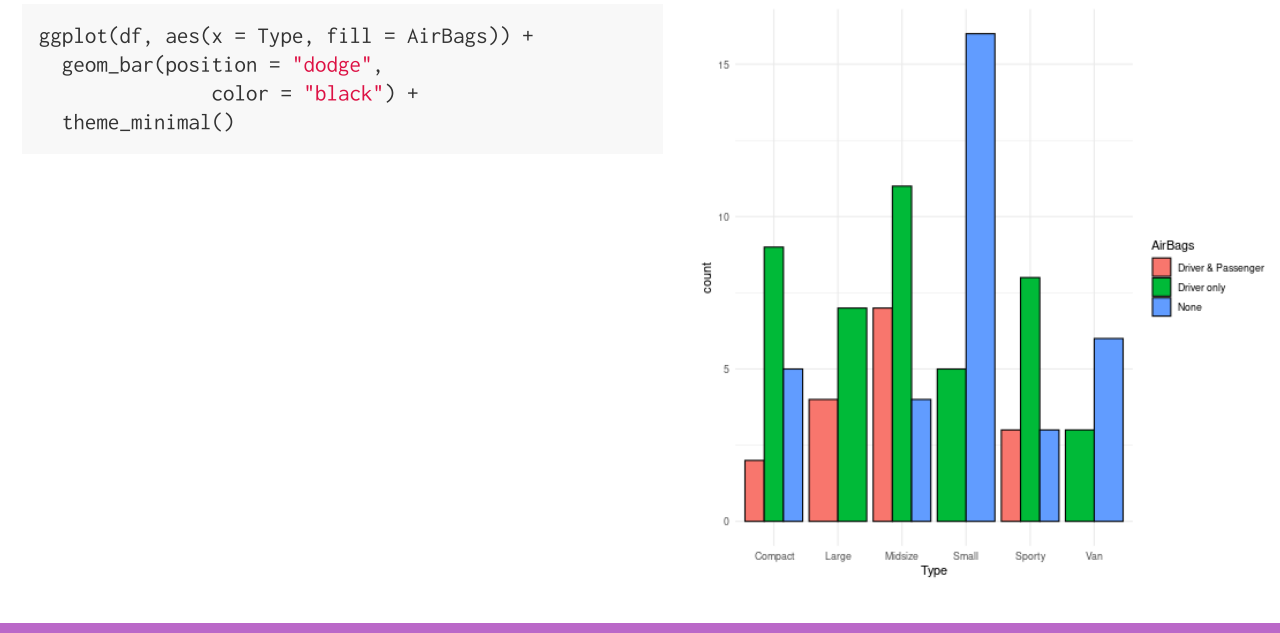

[Instagram](http://instagram.com/mardedados) | [LinkedIn](https://www.linkedin.com/in/brunagarbes/) | [Github](https://github.com/brunagarbes)

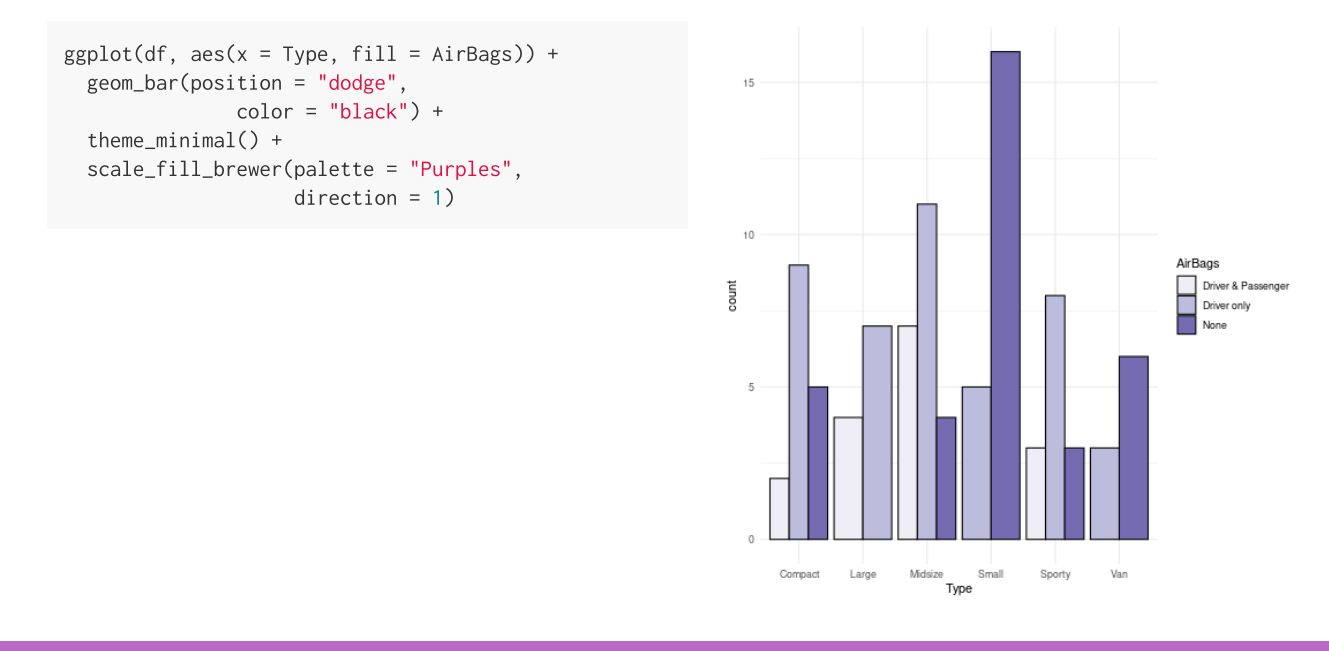

[Instagram](http://instagram.com/mardedados) | [LinkedIn](https://www.linkedin.com/in/brunagarbes/) | [Github](https://github.com/brunagarbes)

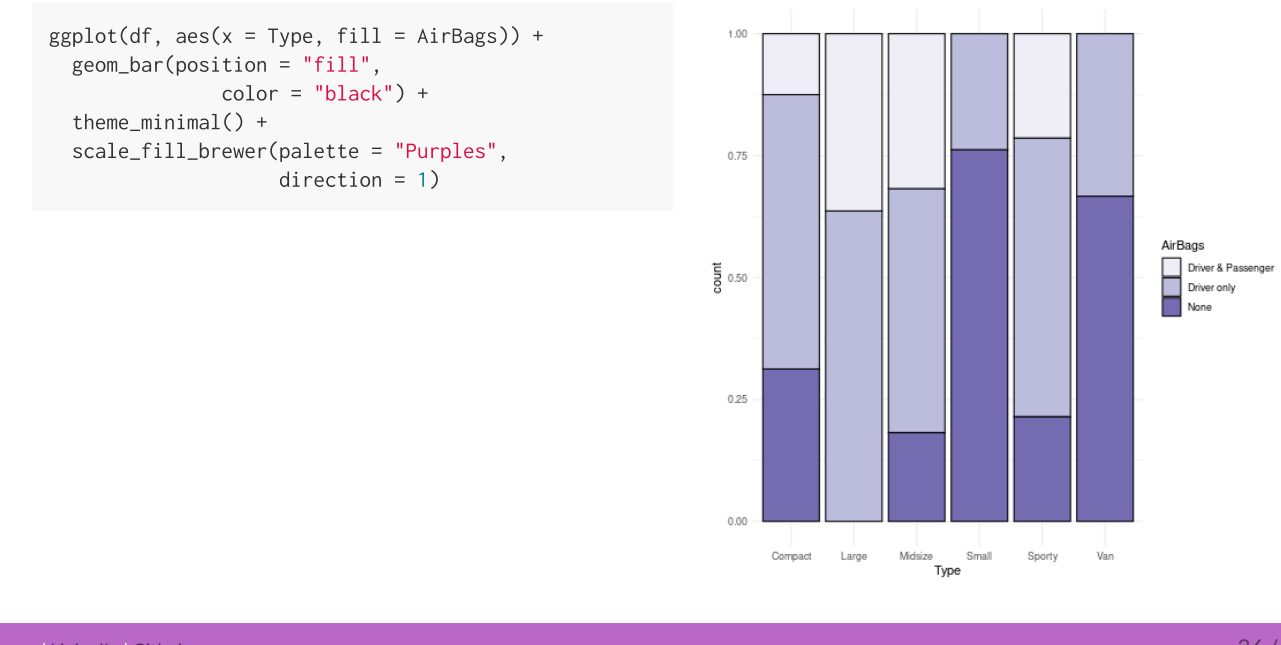

Base de Dados Cars93 + Gráfico de Barras

[Instagram](http://instagram.com/mardedados) | [LinkedIn](https://www.linkedin.com/in/brunagarbes/) | [Github](https://github.com/brunagarbes)

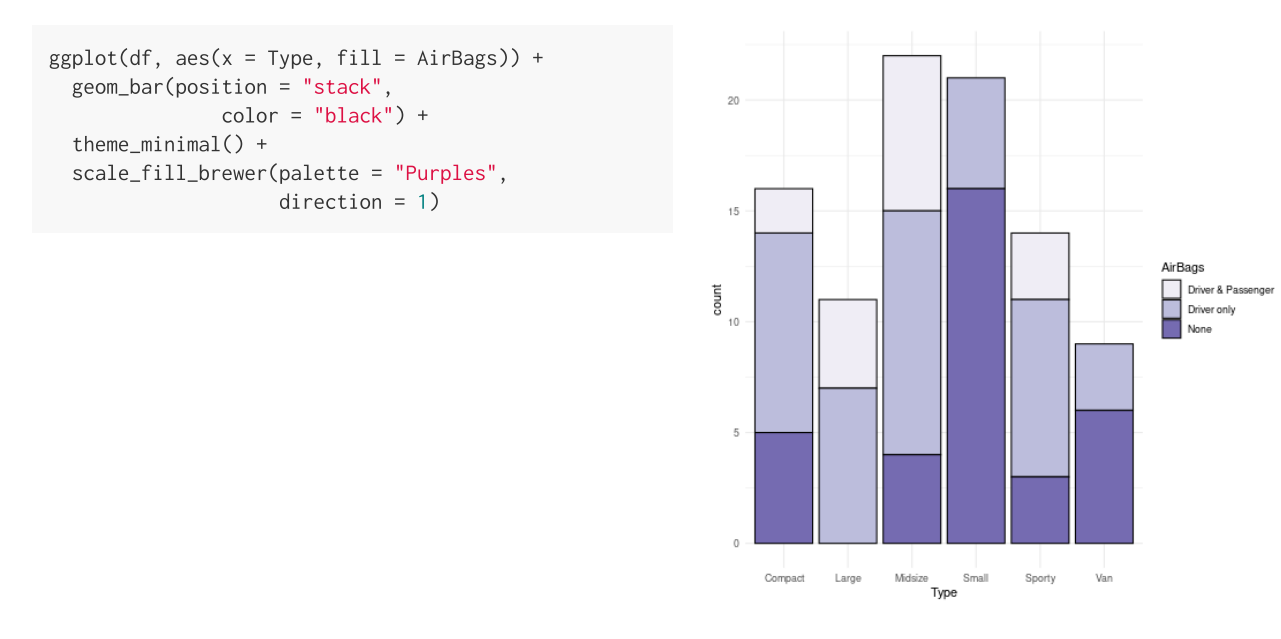

[Instagram](http://instagram.com/mardedados) | [LinkedIn](https://www.linkedin.com/in/brunagarbes/) | [Github](https://github.com/brunagarbes)

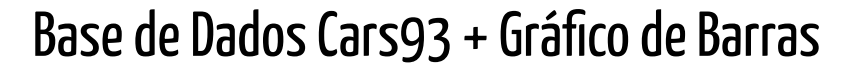

 $ggplot(df, aes(x = Type, fill = AirBags)) +$ geom\_bar(position = "stack",  $color = "black") +$ theme\_minimal() + scale\_fill\_brewer(palette = "Purples", direction =  $1$ ) + coord\_flip()

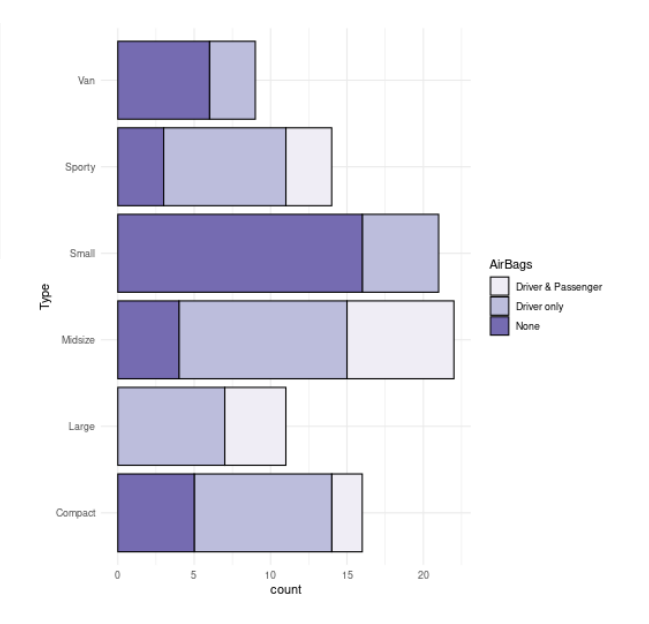

[Instagram](http://instagram.com/mardedados) | [LinkedIn](https://www.linkedin.com/in/brunagarbes/) | [Github](https://github.com/brunagarbes)

#### Base de Dados Cars93 + Gráfico de Barras Exercício

Criar um gráfico de barras, usando umas das opções 'position' (fill, dodge ou stack), alterando o 'theme' e inserindo título, subtítulo e nomes dos eixos x e y.

[Instagram](http://instagram.com/mardedados) [LinkedIn](https://www.linkedin.com/in/brunagarbes/) [Github](https://github.com/brunagarbes)

#### Base de Dados HairEyeColor

#Conjunto de bibliotecas para ciência de dados install.packages("tidyverse") library(tidyverse)

dfhair <- data.frame(HairEyeColor) glimpse(dfhair) #> Rows: 32 #> Columns: 4 #> \$ Hair <fct> Black, Brown, Red, Blond, Black, Brown, Red, Blond, Black, Brown,… #> \$ Eye <fct> Brown, Brown, Brown, Brown, Blue, Blue, Blue, Blue, Hazel, Hazel,… #> \$ Sex <fct> Male, Male, Male, Male, Male, Male, Male, Male, Male, Male, Male,… #> \$ Freq <dbl> 32, 53, 10, 3, 11, 50, 10, 30, 10, 25, 7, 5, 3, 15, 7, 8, 36, 66,…

[Instagram](http://instagram.com/mardedados) | [LinkedIn](https://www.linkedin.com/in/brunagarbes/) | [Github](https://github.com/brunagarbes)

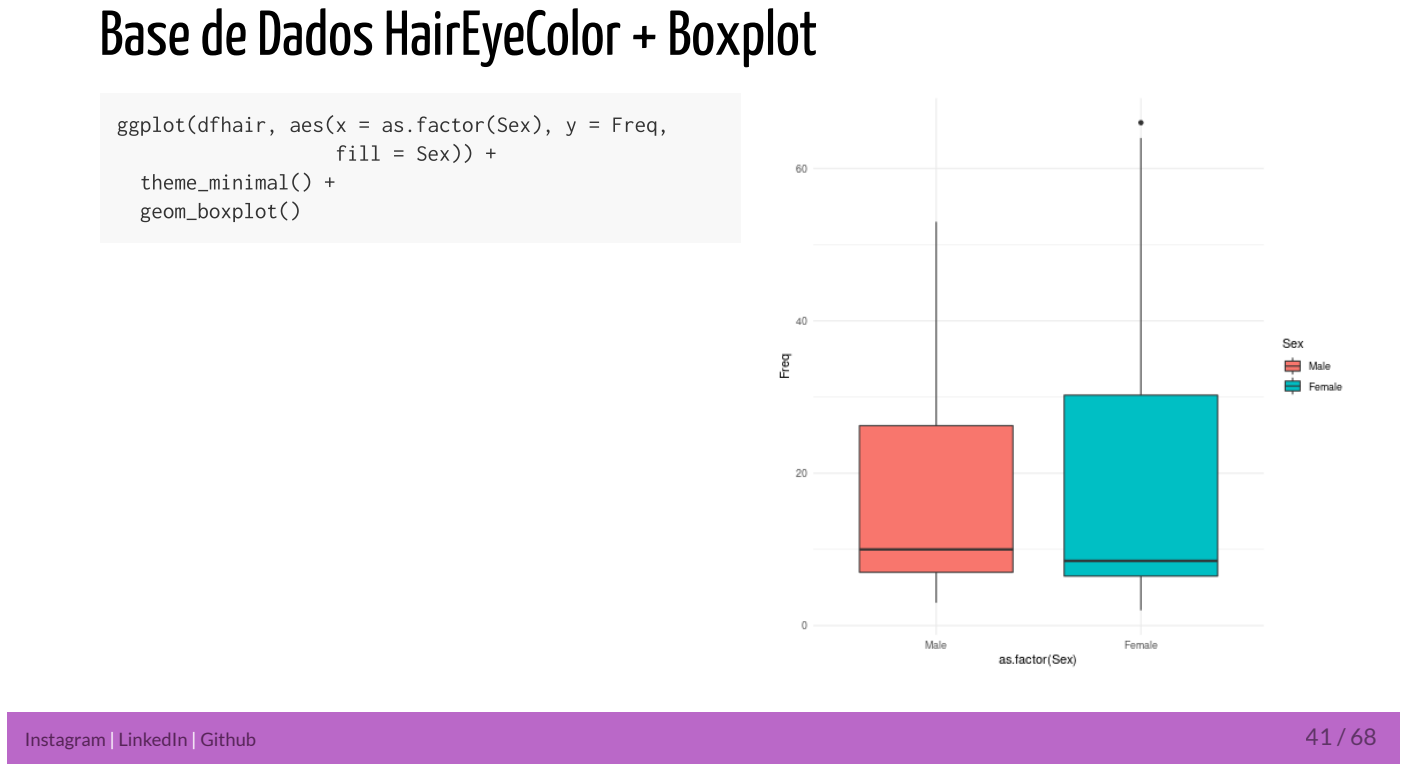

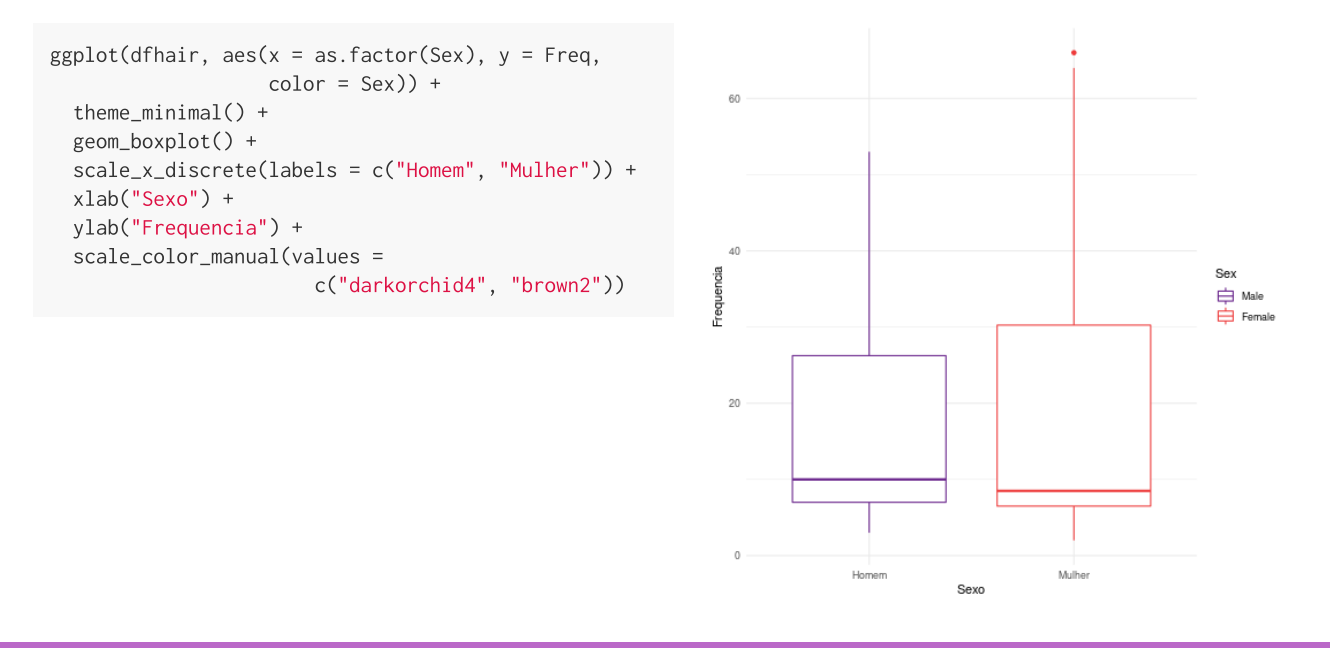

[Instagram](http://instagram.com/mardedados) | [LinkedIn](https://www.linkedin.com/in/brunagarbes/) | [Github](https://github.com/brunagarbes)

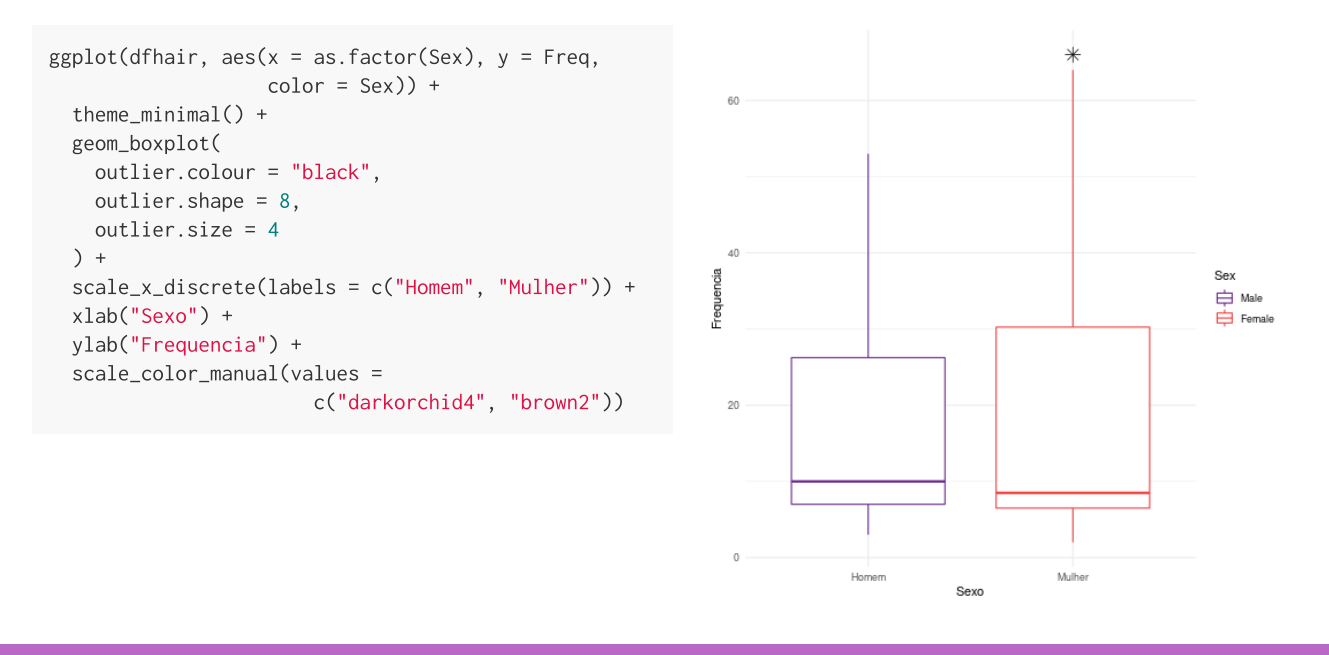

[Instagram](http://instagram.com/mardedados) | [LinkedIn](https://www.linkedin.com/in/brunagarbes/) | [Github](https://github.com/brunagarbes)

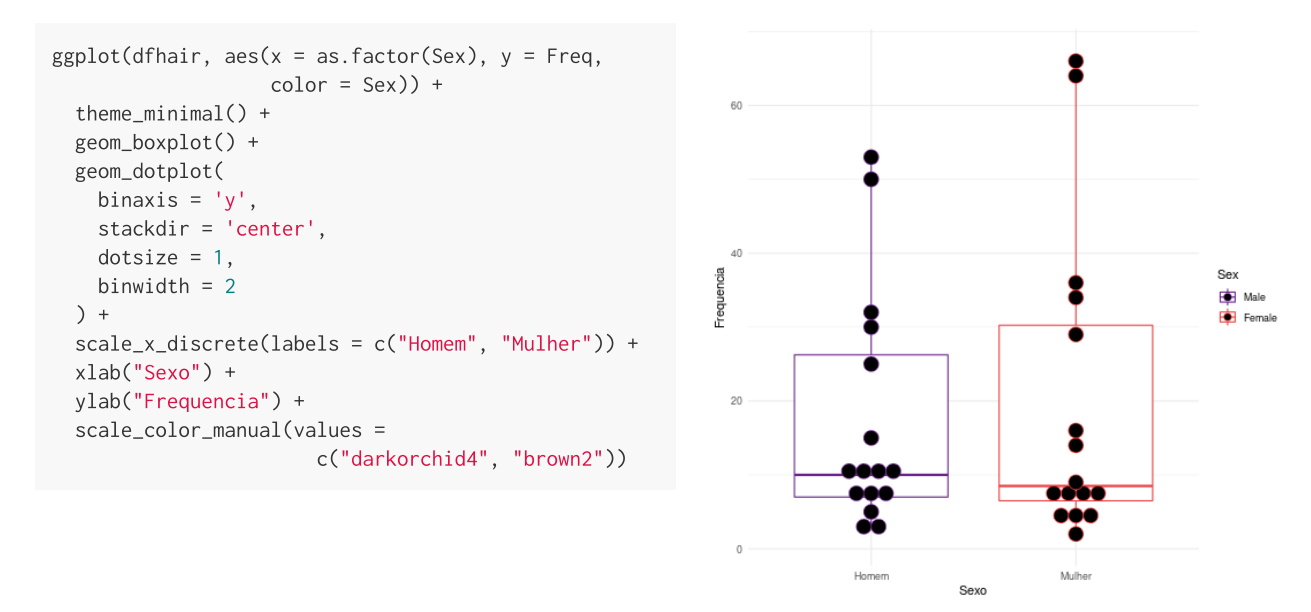

[Instagram](http://instagram.com/mardedados) | [LinkedIn](https://www.linkedin.com/in/brunagarbes/) | [Github](https://github.com/brunagarbes)

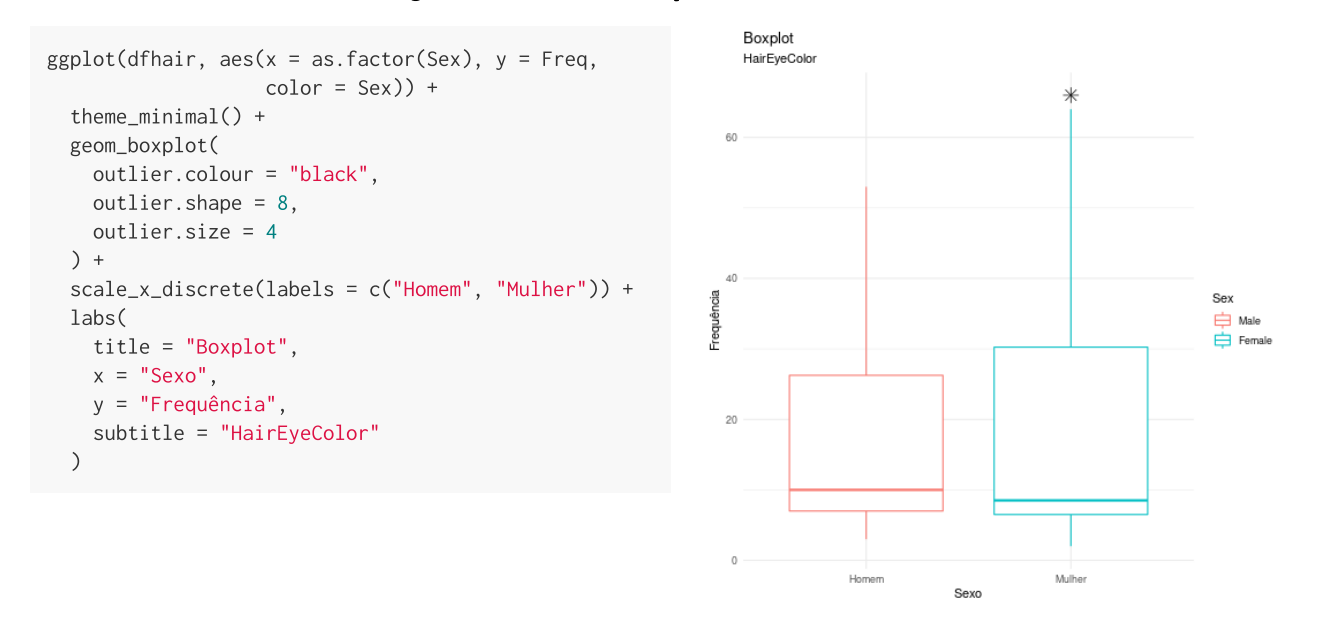

[Instagram](http://instagram.com/mardedados) | [LinkedIn](https://www.linkedin.com/in/brunagarbes/) | [Github](https://github.com/brunagarbes)

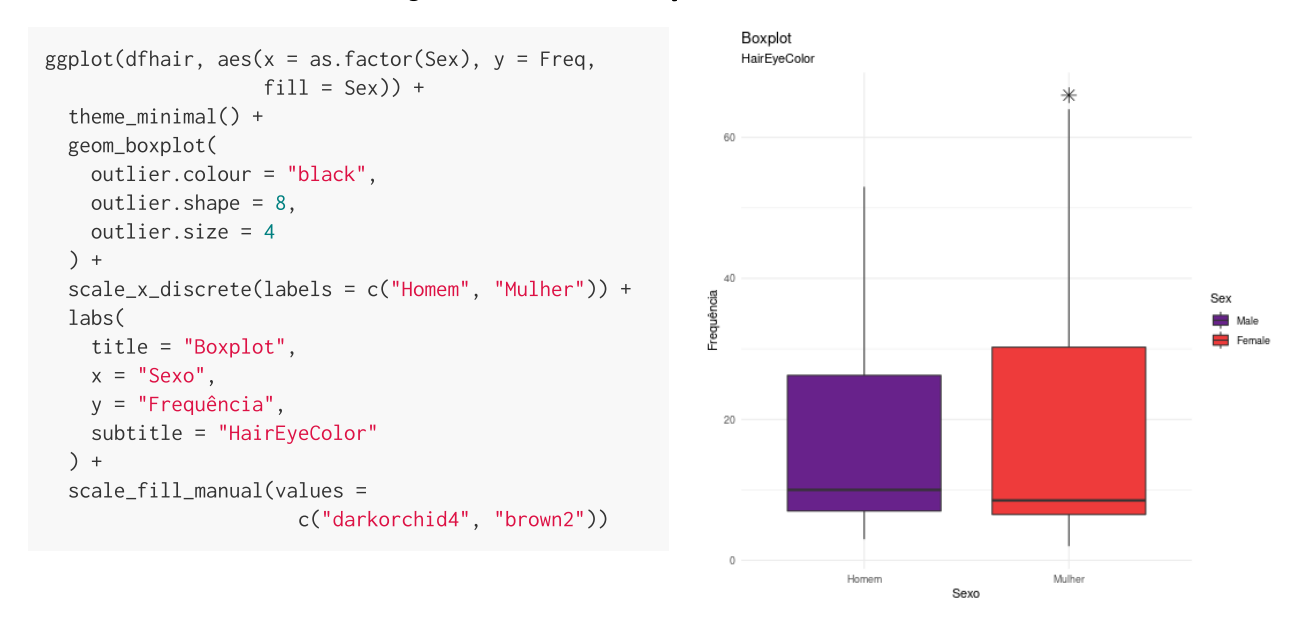

[Instagram](http://instagram.com/mardedados) | [LinkedIn](https://www.linkedin.com/in/brunagarbes/) | [Github](https://github.com/brunagarbes)

#### Base de Dados HairEyeColor + Boxplot Exercício

Criar um boxplot a partir da base de dados 'hairEyeColor', alterando a cor, evidenciando outliers quando houver e inserindo título, subtítulo e nomes dos eixos x e y.

[Instagram](http://instagram.com/mardedados) | [LinkedIn](https://www.linkedin.com/in/brunagarbes/) | [Github](https://github.com/brunagarbes)

#Conjunto de bibliotecas para ciência de dados install.packages("tidyverse"); library(tidyverse)

#### Base de Dados mtcars

#### data(mtcars)

glimpse(mtcars)

#> Rows: 32

#> Columns: 11

#> \$ mpg <dbl> 21.0, 21.0, 22.8, 21.4, 18.7, 18.1, 14.3, 24.4, 22.8, 19.2, 17.8,… #> \$ cyl <dbl> 6, 6, 4, 6, 8, 6, 8, 4, 4, 6, 6, 8, 8, 8, 8, 8, 8, 4, 4, 4, 4, 8,… #> \$ disp <dbl> 160.0, 160.0, 108.0, 258.0, 360.0, 225.0, 360.0, 146.7, 140.8, 16… #> \$ hp <dbl> 110, 110, 93, 110, 175, 105, 245, 62, 95, 123, 123, 180, 180, 180… #> \$ drat <dbl> 3.90, 3.90, 3.85, 3.08, 3.15, 2.76, 3.21, 3.69, 3.92, 3.92, 3.92,… #> \$ wt <dbl> 2.620, 2.875, 2.320, 3.215, 3.440, 3.460, 3.570, 3.190, 3.150, 3.… #> \$ qsec <dbl> 16.46, 17.02, 18.61, 19.44, 17.02, 20.22, 15.84, 20.00, 22.90, 18… #> \$ vs <dbl> 0, 0, 1, 1, 0, 1, 0, 1, 1, 1, 1, 0, 0, 0, 0, 0, 0, 1, 1, 1, 1, 0,… #> \$ am <dbl> 1, 1, 1, 0, 0, 0, 0, 0, 0, 0, 0, 0, 0, 0, 0, 0, 0, 1, 1, 1, 0, 0,… #> \$ gear <dbl> 4, 4, 4, 3, 3, 3, 3, 4, 4, 4, 4, 3, 3, 3, 3, 3, 3, 4, 4, 4, 3, 3,… #> \$ carb <dbl> 4, 4, 1, 1, 2, 1, 4, 2, 2, 4, 4, 3, 3, 3, 4, 4, 4, 1, 2, 1, 1, 2,…

[Instagram](http://instagram.com/mardedados) [LinkedIn](https://www.linkedin.com/in/brunagarbes/) [Github](https://github.com/brunagarbes)

ggplot(mtcars, aes(mpg, drat)) + geom\_point()

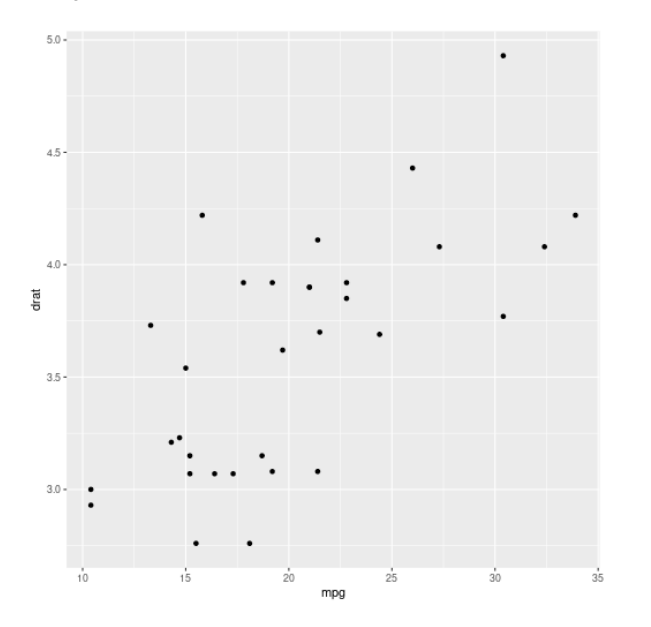

[Instagram](http://instagram.com/mardedados) | [LinkedIn](https://www.linkedin.com/in/brunagarbes/) | [Github](https://github.com/brunagarbes)

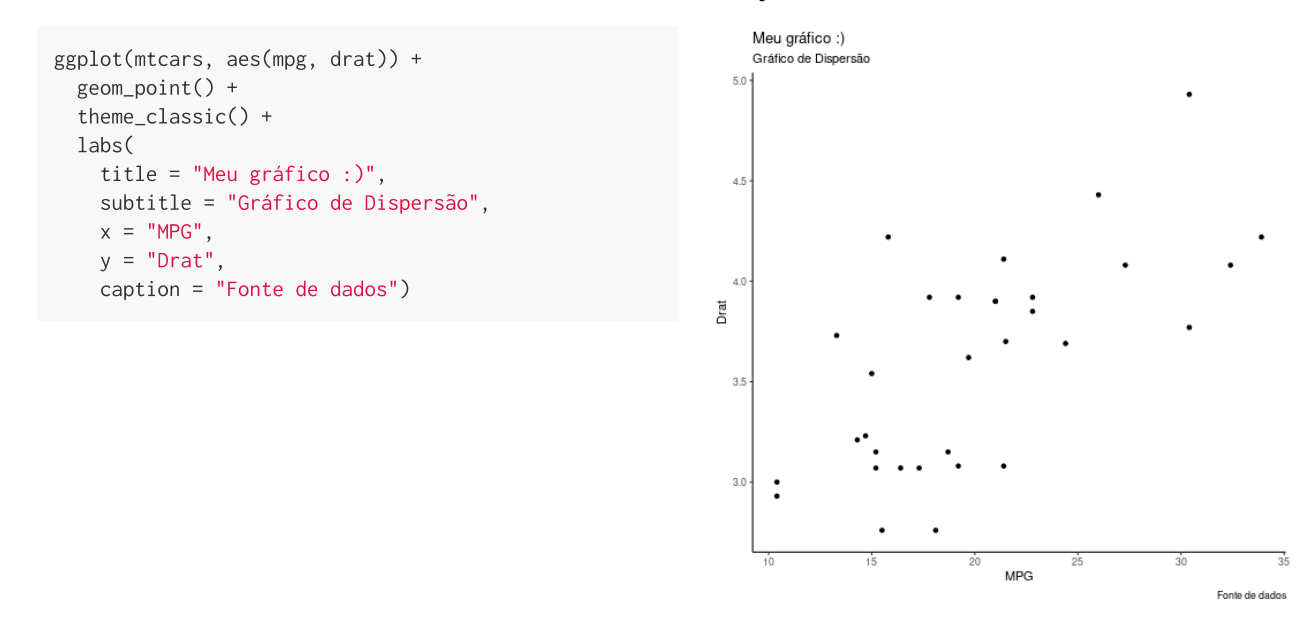

[Instagram](http://instagram.com/mardedados) | [LinkedIn](https://www.linkedin.com/in/brunagarbes/) | [Github](https://github.com/brunagarbes)

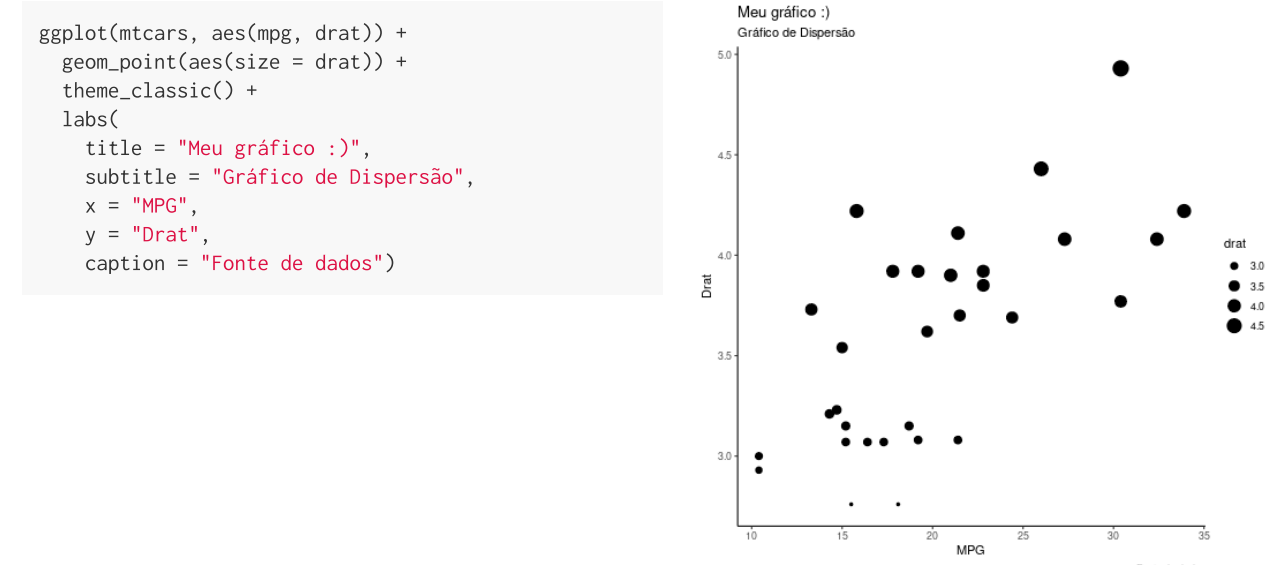

Fonte de dados

[Instagram](http://instagram.com/mardedados) | [LinkedIn](https://www.linkedin.com/in/brunagarbes/) | [Github](https://github.com/brunagarbes)

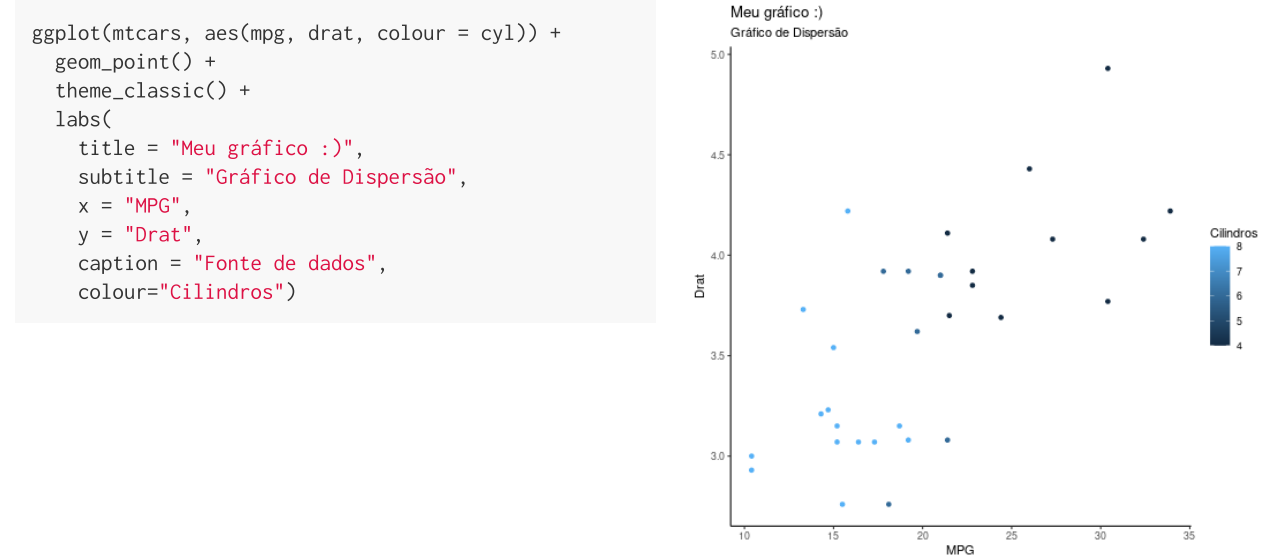

Fonte de dados

[Instagram](http://instagram.com/mardedados) | [LinkedIn](https://www.linkedin.com/in/brunagarbes/) | [Github](https://github.com/brunagarbes)

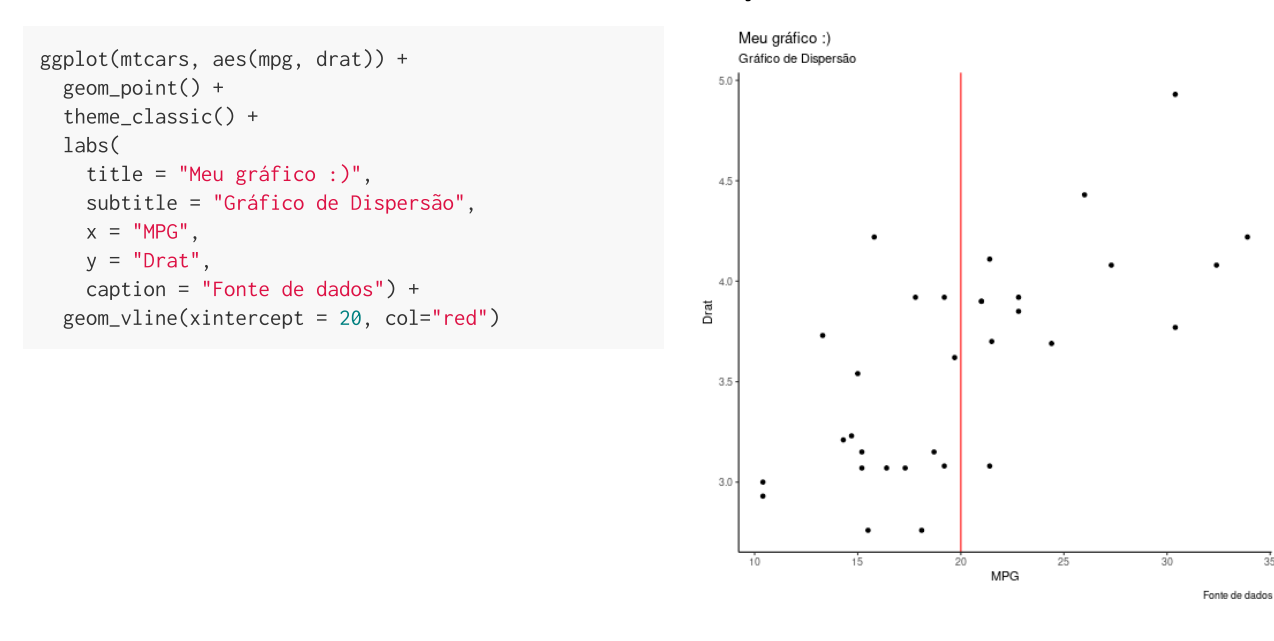

[Instagram](http://instagram.com/mardedados) | [LinkedIn](https://www.linkedin.com/in/brunagarbes/) | [Github](https://github.com/brunagarbes)

53 / 68

 $35$ 

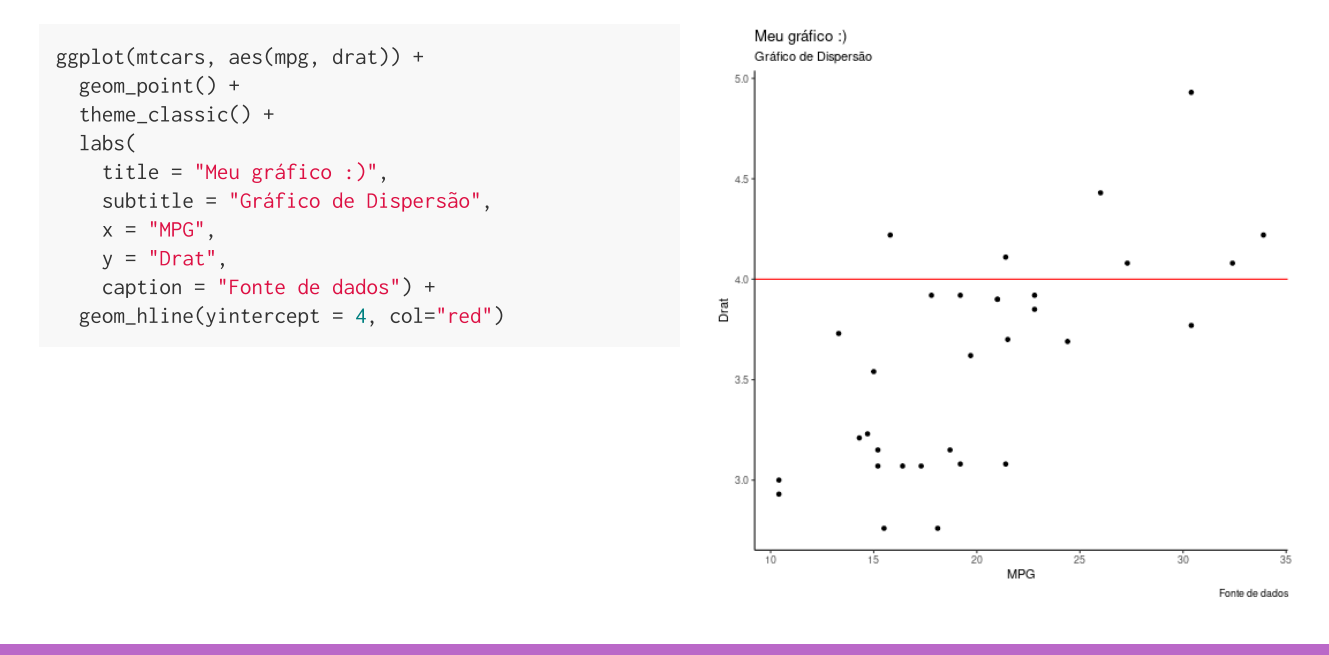

[Instagram](http://instagram.com/mardedados) | [LinkedIn](https://www.linkedin.com/in/brunagarbes/) | [Github](https://github.com/brunagarbes)

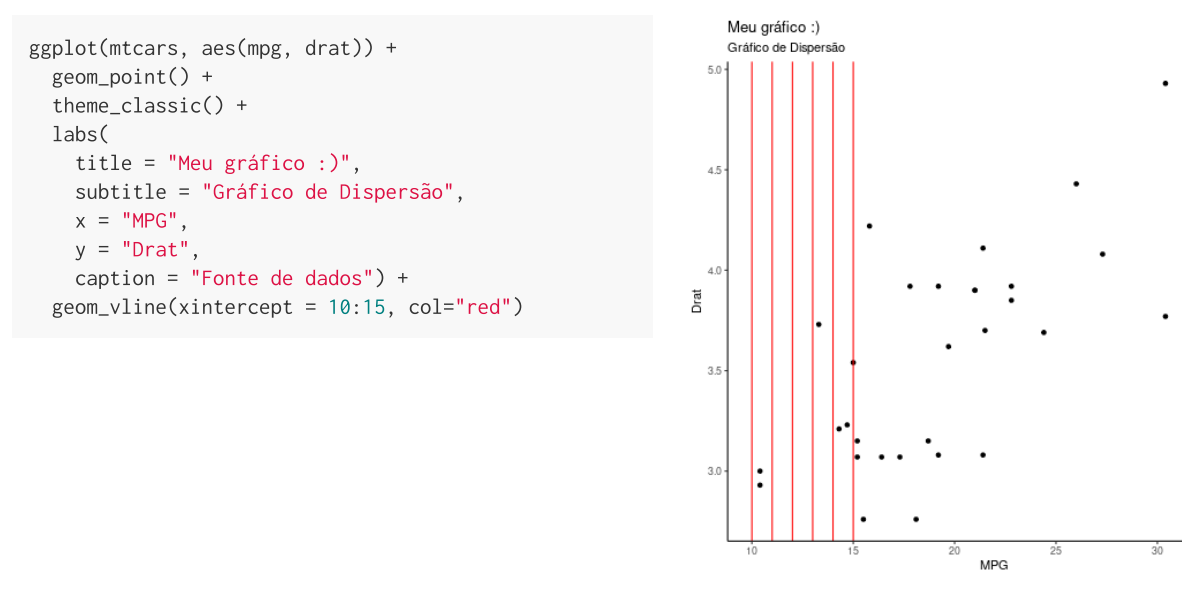

Fonte de dados

[Instagram](http://instagram.com/mardedados) | [LinkedIn](https://www.linkedin.com/in/brunagarbes/) | [Github](https://github.com/brunagarbes)

55 / 68

 $35$ 

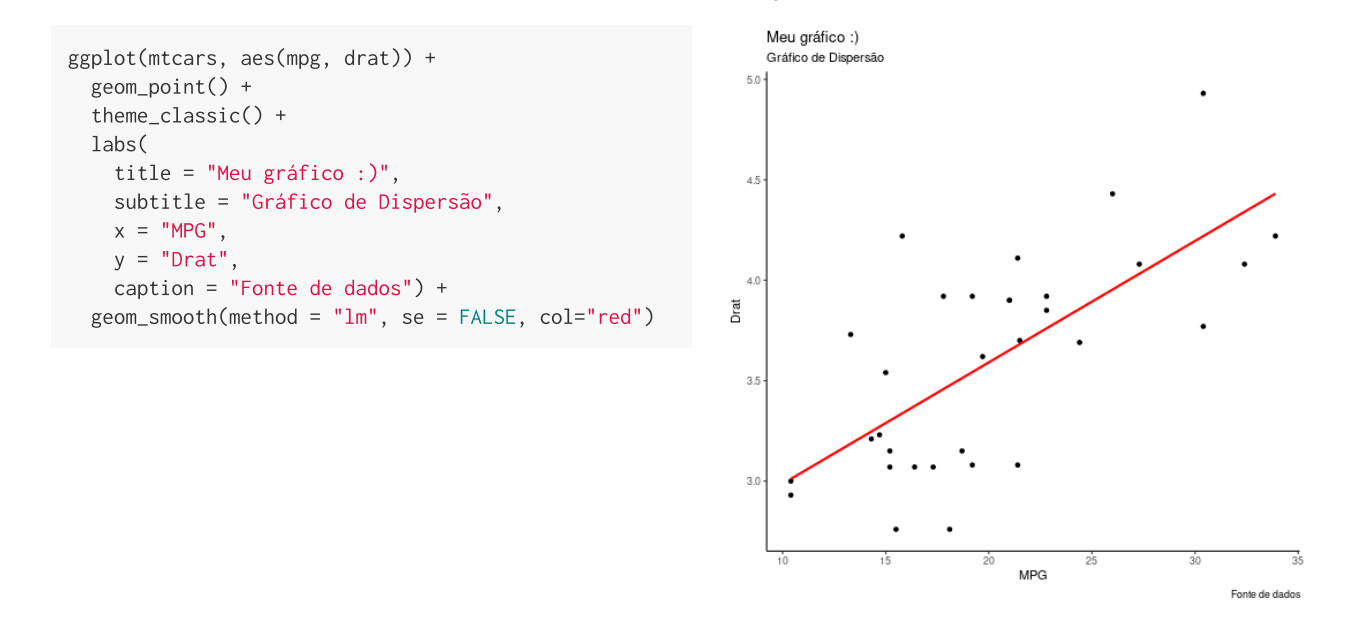

[Instagram](http://instagram.com/mardedados) | [LinkedIn](https://www.linkedin.com/in/brunagarbes/) | [Github](https://github.com/brunagarbes)

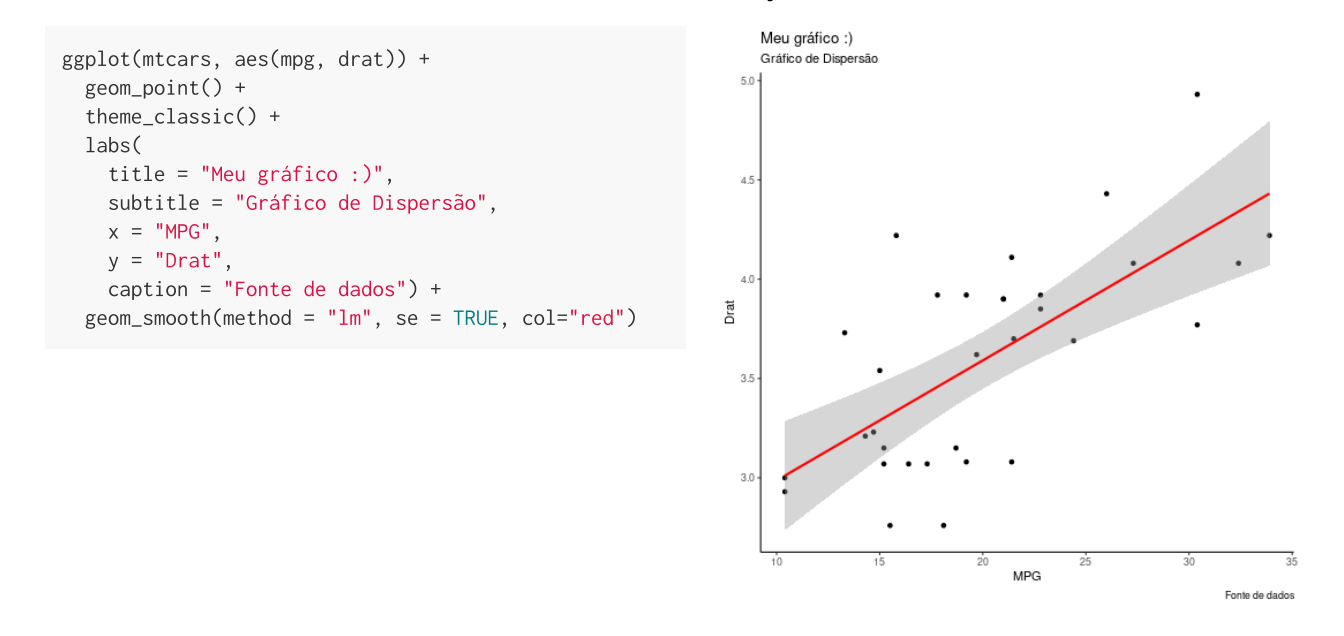

[Instagram](http://instagram.com/mardedados) | [LinkedIn](https://www.linkedin.com/in/brunagarbes/) | [Github](https://github.com/brunagarbes)

Criar um gráfico de dispersão a partir da base 'mtcars' e usando o geom\_smooth

[Instagram](http://instagram.com/mardedados) | [LinkedIn](https://www.linkedin.com/in/brunagarbes/) | [Github](https://github.com/brunagarbes)

#Conjunto de bibliotecas para ciência de dados install.packages("tidyverse"); library(tidyverse)

# Base de Dados gapminder

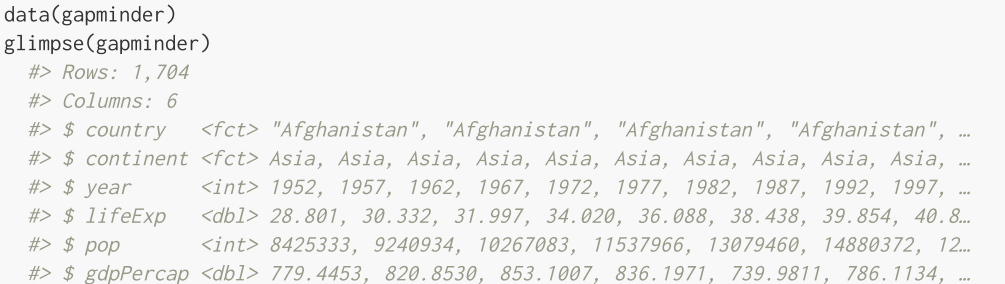

[Instagram](http://instagram.com/mardedados) | [LinkedIn](https://www.linkedin.com/in/brunagarbes/) | [Github](https://github.com/brunagarbes)

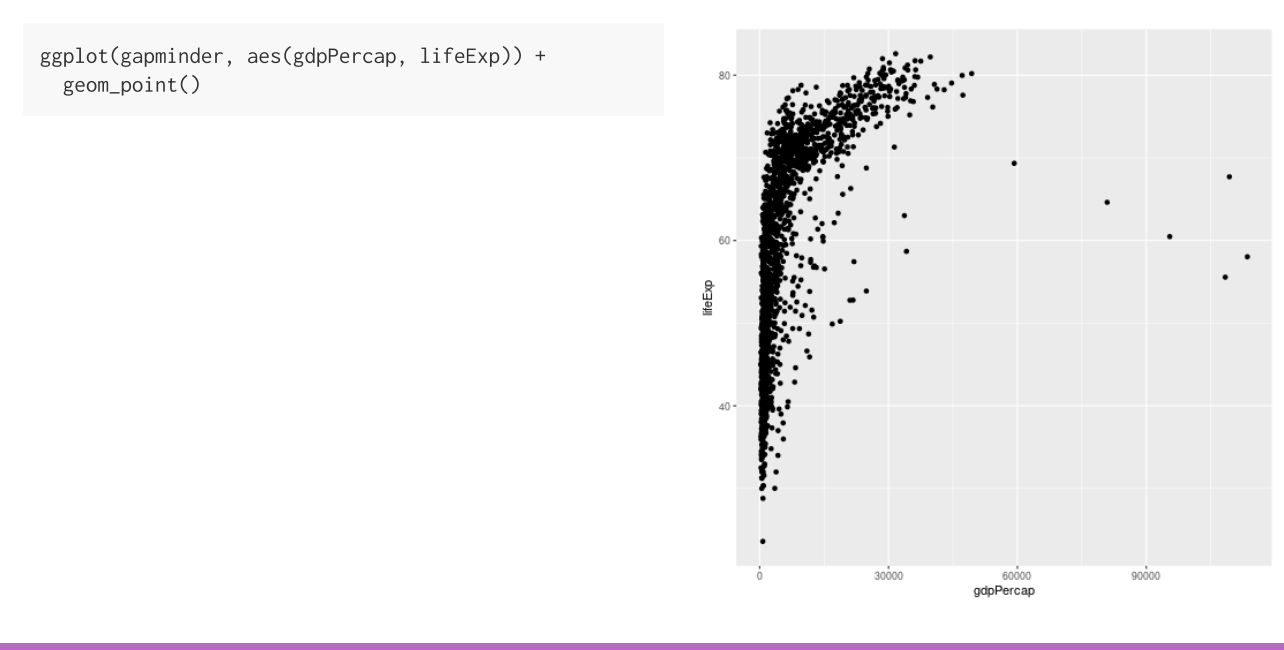

[Instagram](http://instagram.com/mardedados) | [LinkedIn](https://www.linkedin.com/in/brunagarbes/) | [Github](https://github.com/brunagarbes)

ggplot(

gapminder,  $\frac{3}{2}$  aes(x = gdpPercap, y=lifeExp, size = pop)) + geom\_point()

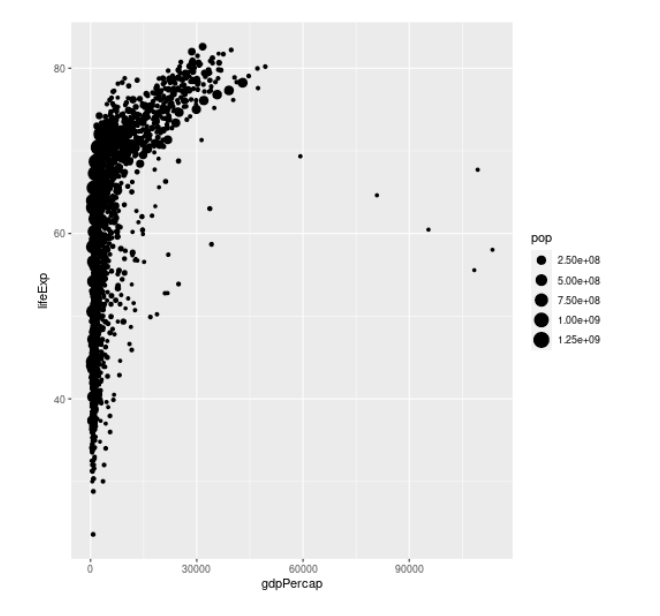

[Instagram](http://instagram.com/mardedados) | [LinkedIn](https://www.linkedin.com/in/brunagarbes/) | [Github](https://github.com/brunagarbes)

 $\rightarrow$ 

ggplot(

gapminder,  $\frac{3}{2}$  aes(x = gdpPercap, y=lifeExp, size = pop, colour = c  $) +$  $geom\_point(show.length = FALSE, alpha = 0.7)$ 

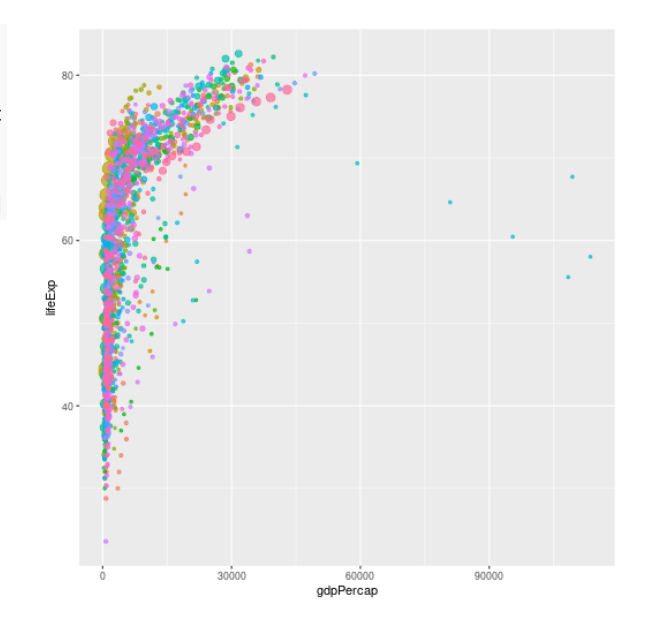

[Instagram](http://instagram.com/mardedados) | [LinkedIn](https://www.linkedin.com/in/brunagarbes/) | [Github](https://github.com/brunagarbes)

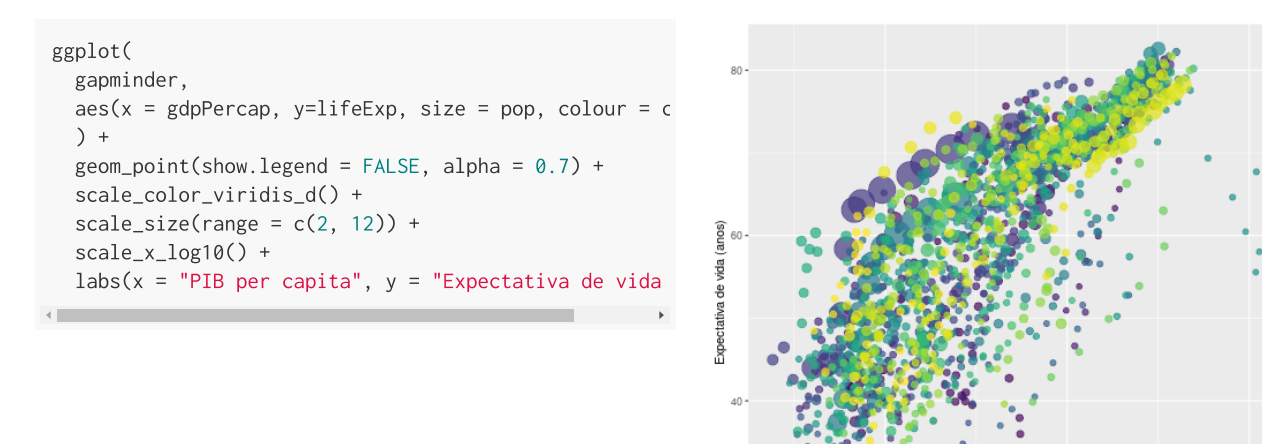

 $1e+03$ 

 $1e+04$ PIB per capita

[Instagram](http://instagram.com/mardedados) | [LinkedIn](https://www.linkedin.com/in/brunagarbes/) | [Github](https://github.com/brunagarbes)

63 / 68

 $1e + 05$ 

#### Uma colinha para ajudar a lembrar dos comandos Data Visualization with ggplot2 : : CHEAT SHEET فتوبيح ggplot2 **Basics** Geoms Use a geor RAPHICAL PRIMITIVES TWO VARIABLES - eggletjeconomics, aes(date, unemploy)<br>- eggletjeconomics, aes(date, unemploy)<br>- eggletjeaals, aes(x = long, y = lat))<br>- (Useful for expanding limits) continuous x , continuous y<br>e <- ggplot(mpg, aes(cty, hwy)) an wana every graph num ure same<br>nts: a **data** set, a **coordinate system** procuring, among the state of the city), nudge x = 1,<br>
nudge y = 1, check, overlap = TRUE) x, y, label,<br>
alpha, angle, color, lamily, lontface, hjust,<br>
alpha, angle, color, lamily, lontface, hjust, h \* geom\_bin2d(binwidth = c(0.25, 500))<br>x, y, alpha, color, fill, linetype, size, weight E E  $\approx -10$ b \* geom\_curve(aes(yend = lat \* 1,<br>xend=long+1,curvature=z)) - x, xend, y, yend<br>aloha, anzle, color, curvature, linetype, size h · geom\_density2d()<br>x, y, alpha, colour, group, linetype, size  $\pm$   $\pm$  $e$  + geom\_jitter(height = 2, width = 2)<br>x, y, alpha, color, fill, shape, size  $\begin{array}{ll}\n\text{data} & \text{geom} \\
\text{data} & \text{geom} \\
\text{system} & \text{system}\n\end{array}$ plot a \* geom\_path(lineend="butt", linejoin="roune<br>linemitre=1)<br>x, y, alpha, color, group, linetype, size h \* geom\_hex[]<br>x, y, alpha, colour, fill, size e + geom\_point(), x, y, alpha, color, fill, shape, **a + geom\_polygon(**aes(group = group))<br>x, y, alpha, color, fill, group, linetype, size variables in the data to visu e + geom\_quantile(), x, y, alpha, color, group<br>linetype, size, weight **b** + geom\_rect(aes(xmin = long, ymin=lat, xm<br>
long + 1, ymax = lat + 1)} - xmax, xmin, ymax,<br>
ymin, alpha, color, fill, linetype, size e + geom\_rug(sides = "bl"), x, y, alpha, color, <sup>1</sup> resom\_area()<br>x, y, alpha, color, fill, linetype, size E  $\sim$ a + geom\_ribbon(aes/ymin=unemploy<br>ymax=unemploy + 900)) - x, ymax, ymi<br>alpha, color, fill, group, linetype, size e + geom\_smooth(method = lm), x, y, alpha,<br>color, fill, group, linetype, size, weight i + geom\_line()<br>
x, y, alpha, color, group, linetype, size coordinate<br>system plot  $\begin{array}{c}\n\text{geom} \\
x = 0 \\
\text{color} \\
\text{color} \\
\text{color} \\
\text{color} \\
\end{array}$ e + geom\_text(aes(label = cty), nudge\_x = 1<br>nudge\_y = 1, check\_overlap = TRUE), x, y, li<br>alpha, angle, color, family, fontface, hjust, **i+geom\_step(direction = "hv")**<br>x, v, alpha, color, group, linetype, size  $\begin{tabular}{c|c|c} \textbf{LINE SEGMENTS} \\ \textbf{Common as} \texttt{sFbrlics}: x, y, alpha, color, linetype, size \\ \hline \texttt{b} + \texttt{geom\_abline} \{ \texttt{as} = \texttt{function} \{ \texttt{stop} = 1 \} \} \\ \hline \texttt{b} + \texttt{geom\_bline} \{ \texttt{as} \{ \texttt{symbol} = \texttt{obj} \} \} \\ \hline \texttt{b} + \texttt{geom\_bline} \{ \texttt{label} \} \{ \texttt{in} \{ \texttt{obj} \} \} \end{tabular}$ |<br>|<- data.frame(grp = c("A", "B"), fit = 4:5, se = 1:2)<br><- ggplot(df, aes(grp, fit, ymin = fit-se, ymax = fit+se discrete x , continuous y<br>f <- ggplot(mpg, aes(class, hwy))  $\frac{\text{explot}(\text{data} = \frac{\text{GAN}}{\text{QAN}})}{\text{cGEOM\_FUNCTION}}$ j + geom\_crossbar(latten = 2)<br>x, y, ymax, ymin, alpha, color, fill, group, linetyp b + geom\_segment(ac) |nd=lat+1, xend=long+1)<br>|e = 1:1155, radius = 1)) <sup>f</sup> \* geom\_col(), x, y, alpha, color, fill, group, tat = CSTATER por TE EUS j + geom\_errorbar(), x, ymax, ymin, alpha, col<br>group, linetype, size, width (also<br>geom\_errorbarh()) The **f\* geom\_boxplot**(), x, y, lower, middle, uppe<br>
(1) o smax, ymin, alpha, color, fill, group, linetype,<br>
thane, size, weight ONE VARIABLE continuous <- ggplot(mpg, aes(hwy)); c2 <- ggplot(mpg) j + geom\_linerange()<br>x, ymin, ymax, alpha, color, group, linetype, size f . geom\_dotplot(binaxis = "y", stackdir =<br>"center"), x, y, alpha, color, fill, group E \* geom\_area(stat = "bin") j \* geom\_pointrange()<br>x, y, ymin, ymax, alpha, color, fill, group, linetype, = mpg, aes(x = cty, y = hwy)) Begin<br>sh by adding layers to. Add one geo <sup>1</sup> # fa geom\_violin(scale = "area"), x, y, alpha, color<br>
<sup>1</sup> = fall, group, linetype, size, weight c + geom\_density(kernel = "gaussian")<br>- x, y, alpha, color, fill, group, linetype, size, weigl nction per layer.<br>**Anathetic mappings Casta Caster of Anathetic mappings**  $\begin{bmatrix} c * \text{geom\_dotplot} \\ x, y, \text{alpha, color, fill} \end{bmatrix}$ discrete x , discrete y<br>e <- explotidiamonds, aesícut, colorii USArrests<br>SArrests))) lot with given data, get aata <- data.rrameymurber = USAvres<br>state = tolower(rownames(USAvrests<br>hap <- map\_data("state")<br>k <- ggplot(data, aes(fill = murder)) c + geom\_freqpoly() x, y, alpha, color, group, last\_plot() Ret **C** E<sup>+</sup> geom\_count(), x, y, alpha, color, fill, shape,  $c$  + geom\_histogram(binwidth = 5) x, y, alpha,<br>color. fill. linetype. size, weight k + geom\_map(aes(map\_id = state), map = map)<br>
+ expand\_limits(x = map)long, y = map)lat),<br>
map\_id\_aloha\_color\_fill\_linetyne\_size ggsave("plot.png", width = 5, height = 5) Saves last plot<br>as 5' x 5' file named "plot.png" in working directory. c2 + geom\_qq(aes(sample = hwy)) x, y, alpha<br>color, fill, linetype, size, weight THREE VARIABLES seals\$z <- with(seals, sqrt(delta\_long\*2 + del<br>  $\begin{minipage}{.13\textwidth} \begin{minipage}{.4\textwidth} \begin{itemize} \textbf{1} & \textbf{1} & \textbf{1} \\ \textbf{2} & \textbf{3} & \textbf{4} \\ \textbf{4} & \textbf{5} & \textbf{5} \\ \textbf{5} & \textbf{6} & \textbf{6} \end{itemize} \end{minipage}$ dot(seals, aes(long, lat))<br> **L+ geom\_raster(aes)**<br> **L+ geom\_raster(aes)**<br>
x, v, alpha, fill discrete<br>d <- ggplot(mpg, aes(fl))  $d \leftarrow \text{ggplot}(mpg, \text{as}(\theta))$ <br>  $d * \text{geom\_bar()}$ <br>
x, alpha, color, fill, linetype, size, weight **La geom\_tile(aes/fill = z))**, x, y, alpha, color, fill, R Studio

#### RStudio CheatSheets: [ggplot2](https://www.rstudio.com/resources/cheatsheets)

[Instagram](http://instagram.com/mardedados) [LinkedIn](https://www.linkedin.com/in/brunagarbes/) [Github](https://github.com/brunagarbes)

#### Uma colinha para ajudar a lembrar dos comandos

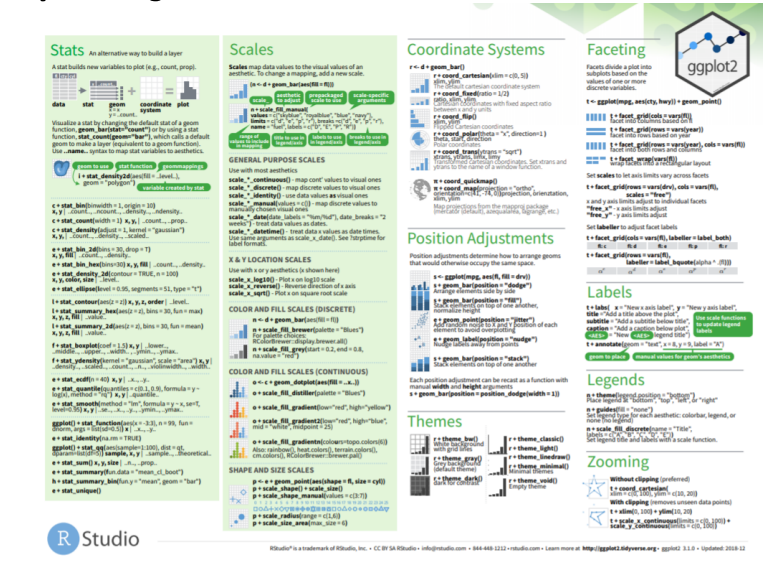

RStudio CheatSheets: [ggplot2](https://www.rstudio.com/resources/cheatsheets)

[Instagram](http://instagram.com/mardedados) | [LinkedIn](https://www.linkedin.com/in/brunagarbes/) | [Github](https://github.com/brunagarbes)

#### Próximas aulas

- Gráfico de linhas.
- Gráfico de cascata (waterfall graph).
- Gráfico de mapa de árvore (tree map graph).
- Outros tipos de gráficos.
- Como pedir ajuda na hora de construir um gráfico.
- Combinando mais de um tipo de gráfico.
- Salvando e exportando os gráficos gerados no Ggplot2.
- Exercícios práticos.

#### **Contatos**

#### Bruna  $\bullet$

o Instagram: [@mardedados](http://instagram.com/mardedados)

LindedIn: [brunagarbes](https://www.linkedin.com/in/brunagarbes/)

R-ladies São Paulo:

Website RLadies Global: <https://rladies.org/>

MeetUp: <https://www.meetup.com/pt-BR/R-Ladies-Sao-Paulo>

Twitter: [@RLadiesGlobal,](https://twitter.com/rladiesglobal) [@RLadiesSaoPaulo](https://twitter.com/RLadiesSaoPaulo)

o Instagram: [@RLadiesSaoPaulo](http://instagram.com/RLadiesSaoPaulo)

Facebook: [@RLadiesSaoPaulo](http://facebook.com/RLadiesSaoPaulo)

Github: [https://github.com/rladies/meetup-presentations\\_sao-paulo](https://github.com/rladies/meetup-presentations_sao-paulo)

[Instagram](http://instagram.com/mardedados) | [LinkedIn](https://www.linkedin.com/in/brunagarbes/) | [Github](https://github.com/brunagarbes)

# Até a próxima aula!

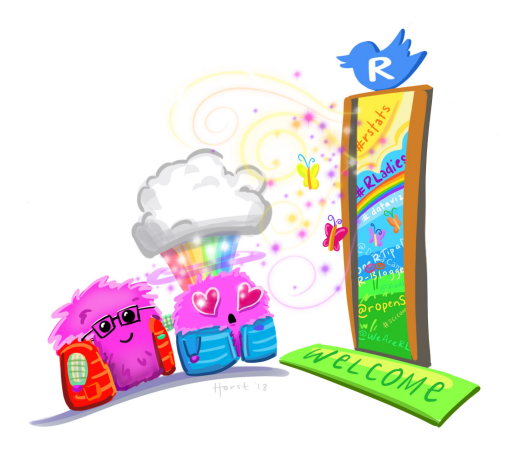

Ilustração por Allison Horst - Twitter: [@allison\\_horst](https://twitter.com/allison_horst/)

[Instagram](http://instagram.com/mardedados) | [LinkedIn](https://www.linkedin.com/in/brunagarbes/) | [Github](https://github.com/brunagarbes)